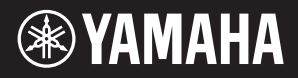

# NU1 Hybrid Piano

U hebt gekozen voor een Yamaha Hybride Piano, waarvoor onze hartelijke dank. Wij raden u aan deze handleidingen aandachtig te lezen om de legio mogelijkheden van het instrument optimaal te benutten. Bewaar deze handleidingen op een handige plaats zodat u ze later opnieuw kunt raadplegen.

**Dit instrument is een echte hybride piano en combineert de onschatbare waarde van een akoestische piano met veelzijdige digitale technologie die artiesten een uitzonderlijke flexibiliteit biedt.**

# Belangrijkste kenmerken

### **Authentieke aanslag van akoestische piano met speciale actie van staande piano**

Dit instrument is uitgerust met een speciaal ontworpen mechanisme waarbij het toetsenbord en de hamers het geluid van een akoestische piano op een realistische manier reproduceren. Bovendien heeft het instrument een realistische aanslagreactie die bijzonder goed lijkt op die van een staande piano.

### **CFX-samplingtechnologie**

Het luxe geluid van de volwaardige concertvleugel CFX, het vlaggenschip van Yamaha, is vastgelegd met geavanceerde sampling en de meest recente technologie. De krachtige baspartijen en de heldere, scherpe middentonen van de originele CFX worden accuraat gereproduceerd en zorgen voor een bijzonder natuurlijk en goed gebalanceerd totaal pianogeluid.

### **Beste klanken zonder stemmen**

In tegenstelling tot akoestische piano's hoeft dit instrument niet te worden gestemd. Het instrument blijft altijd perfect gestemd, zelfs na langdurig gebruik.

### **Flexibele volumeregeling**

Dit instrument biedt u volledige controle over het volume van het instrument, zodat u het gewenste niveau kunt instellen. Desgewenst kunt u in volledige afzondering spelen of luisteren met een of twee hoofdtelefoons.

### **Audio in een USB-flashgeheugen afspelen en opnemen**

Audiobestanden (.wav) die zijn opgeslagen op een USB-flashgeheugen, kunnen worden afgespeeld op het instrument. Aangezien u uw spel kunt opslaan als audiodata op een USB-flashgeheugen, kunt u uw eigen spel beluisteren op een draagbare muziekspeler, waarbij de data worden overgedragen via de computer.

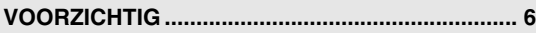

### **[Inleiding](#page-7-0)**

**Aan de slag met uw nieuwe Hybride Piano**

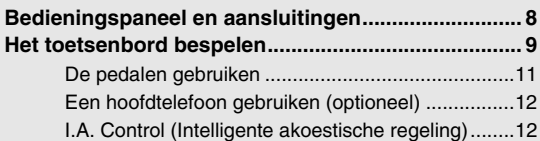

### **[Geavanceerde functies](#page-12-0)**

**In dit gedeelte wordt gedetailleerd uitgelegd hoe u de veelzijdige functies van het instrument kunt instellen.**

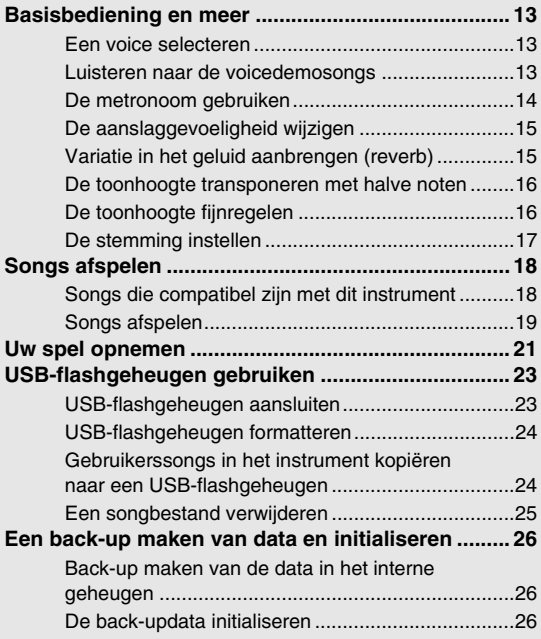

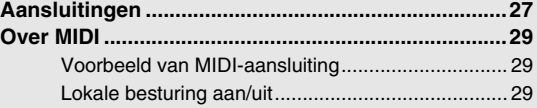

### **[Appendix](#page-29-0)**

**Dit gedeelte bevat een lijst van displayberichten, de Beknopte handleiding en andere informatie.**

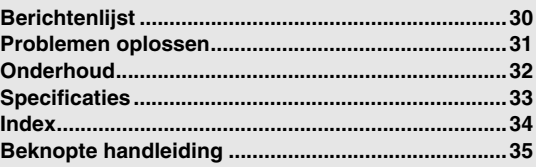

\* Dit is een handig overzicht voor de bediening van de functies die aan de knoppen en het toetsenbord zijn toegewezen.

### **Accessoires**

- Gebruikershandleiding
- □ '50 greats for the Piano' (bladmuziek)
- □ Netsnoer
- Vilten toetsenklep
- $\Box$  Viltstrookjes x 3
- $\square$  Bank\*
- My Yamaha Product User Registration\*\*
- \* Meegeleverd of optioneel, verschilt per land.
- \*\* U hebt de PRODUCT ID op dit blad nodig bij het invullen van het gebruikersregistratieformulier.

### **Online materiaal**

Behalve deze handleiding zijn de volgende instructiehandleidingen beschikbaar.

### **MIDI Reference (MIDI-naslaginformatie)**

Deze bevat de indeling van MIDI-data, het MIDI-implementatie-overzicht en gedetailleerde uitleg over de MIDI-instellingen van het instrument.

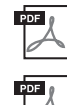

### **MIDI Basics (MIDI-basiskennis, alleen beschikbaar in het Engels, Frans, Duits en Spaans)**

Als u meer wilt weten over MIDI en het gebruik ervan, leest u dit boek over de basisbeginselen van MIDI.

### **Computer-related Operations**

Bevat instructies over hoe u dit instrument kunt aansluiten op een computer en handelingen voor de overdracht van songdata

Als u deze handleidingen wilt downloaden, gaat u naar de Yamaha Manual Library, voert u 'NU1' of 'MIDI Basics' in het vak Modelnaam in en klikt u op [SEARCH].

### **Yamaha Manual Library**

http://www.yamaha.co.jp/manual/

# **VOORZICHTIG**

## *LEES DIT ZORGVULDIG DOOR VOORDAT U VERDERGAAT*

<span id="page-5-0"></span>Bewaar deze gebruikershandleiding op een veilige en handige plaats voor eventuele toekomstige raadpleging.

# *WAARSCHUWING*

**Volg altijd de hierna vermelde algemene voorzorgsmaatregelen op om ernstig of zelfs dodelijk letsel als gevolg van elektrische schokken, kortsluiting, beschadiging, brand of andere gevaren te voorkomen. Deze maatregelen houden in, maar zijn niet beperkt tot:**

### **Spanningsvoorziening/netsnoer**

- Plaats het netsnoer niet in de buurt van warmtebronnen zoals verwarming en kachels. Verbuig of beschadig het snoer ook niet en plaats geen zware voorwerpen op het snoer. • Gebruik het instrument uitsluitend op de voorgeschreven elektrische spanning. De
- vereiste spanning wordt vermeld op het naamplaatje van het instrument. Gebruik uitsluitend het meegeleverde netsnoer met stekker.
- 
- Controleer de elektrische stekker regelmatig en verwijder vuil of stof dat zich erop heeft verzameld.

### **Niet openen**

• Dit instrument bevat geen door de gebruiker te repareren onderdelen. Maak het instrument nooit open en probeer niet de inwendige onderdelen te demonteren of te wijzigen. Als het instrument defect lijkt, stopt u onmiddellijk met het gebruik ervan en laat u het instrument nakijken door bevoegd Yamaha-servicepersoneel.

### **Waarschuwing tegen water**

- Stel het instrument niet bloot aan regen en gebruik het niet in de buurt van water of in een vochtige omgeving. Plaats nooit voorwerpen (zoals vazen, flessen of glazen) die vloeistof bevatten op het instrument. Wanneer een vloeistof, zoals water, in het instrument lekt, schakelt u het instrument onmiddellijk uit en verwijdert u de stekker uit het stopcontact. Laat het instrument vervolgens nakijken door bevoegd Yamahaservicepersoneel.
- Steek/verwijder nooit een stekker in/uit het stopcontact wanneer u natte handen hebt.

### **Waarschuwing tegen brand**

• Plaats geen brandende voorwerpen, zoals kaarsen, op het apparaat. Een brandend voorwerp kan omvallen en brand veroorzaken.

### **Als u onregelmatigheden opmerkt**

- Als een van de volgende storingen optreedt, schakelt u de POWER-schakelaar onmiddellijk uit en verwijdert u de stekker uit het stopcontact. Laat het instrument vervolgens nakijken door bevoegd Yamaha-servicepersoneel.
	- Het netsnoer of de stekker raakt versleten of beschadigd.
	- Het instrument verspreidt een ongebruikelijke geur of er komt rook uit het instrument.
	- Er is een voorwerp gevallen in het instrument.
- Het geluid valt plotseling weg tijdens het gebruik van het instrument.

**Volg altijd de hierna vermelde algemene voorzorgsmaatregelen op om lichamelijk letsel bij uzelf en anderen of beschadiging van het instrument en andere eigendommen te voorkomen. Deze maatregelen houden in, maar zijn niet beperkt tot:**

### **Spanningsvoorziening/netsnoer**

- Sluit het instrument niet via een verdeelstekker aan op het stopcontact. Dit kan leiden tot een verminderde geluidskwaliteit of oververhitting in het stopcontact.
- Trek altijd aan de stekker en nooit aan het snoer wanneer u de stekker verwijdert uit het instrument of het stopcontact. Het snoer kan beschadigd raken als u eraan trekt.
- Verwijder de stekker uit het stopcontact tijdens onweer of als u het instrument gedurende langere tijd niet gebruikt.

### **Montage**

• Lees zorgvuldig de meegeleverde montagevoorschriften. Als u het instrument niet in de juiste volgorde monteert, kan dit schade aan het instrument of zelfs persoonlijk letsel veroorzaken.

### **Locatie**

- Plaats het instrument niet op een onstabiele plek waar het per ongeluk kan omvallen.
- Transporteer of verplaats het instrument altijd met ten minste twee personen. Als u het instrument alleen probeert op te tillen kunt u uw rug bezeren, ander letsel veroorzaken of het instrument zelf beschadigen.
- Verwijder voordat u het instrument verplaatst alle aangesloten snoeren, om beschadiging van de kabels te voorkomen en letsel bij personen die erover zouden kunnen struikelen.
- Let erop tijdens het opstellen van het instrument dat het te gebruiken stopcontact gemakkelijk bereikbaar is. Als er een storing optreedt of het instrument niet correct werkt, schakelt u de POWER-schakelaar onmiddellijk uit en verwijdert u de stekker uit het stopcontact. Ook wanneer de POWER-schakelaar is uitgeschakeld, loopt er nog een minimale hoeveelheid stroom naar het instrument. Verwijder de stekker uit het stopcontact als u het instrument gedurende langere tijd niet gebruikt.
- Hoewel de houten onderdelen van dit instrument zijn ontworpen en geproduceerd rekening houdende met het milieu en de gezondheid van de mens, kunnen klanten in uitzonderlijke gevallen een ongewone geur ruiken of geïrriteerde ogen krijgen door de gebruikte coating en lijm.

Om dit te vermijden houdt u best rekening met het volgende:

- 1. Verlucht de ruimte goed gedurende enkele dagen nadat u het instrument uitgepakt en geïnstalleerd hebt, omdat dit luchtdicht verpakt werd om de kwaliteit tijdens het vervoer te behouden.
- 2. Als de ruimte waarin het instrument zich bevindt klein is, moet u deze dagelijks of regelmatig normaal blijven verluchten.
- 3. Als het instrument te lang bij een hoge temperatuur in een gesloten ruimte heeft gestaan, moet u de ruimte verluchten en indien mogelijk de temperatuur doen dalen voordat u het instrument gebruikt.

### **Aansluitingen**

- Schakel de stroomtoevoer naar alle onderdelen uit voordat u het instrument aansluit op andere elektronische componenten. Stel alle volumeniveaus in op het laagste niveau voordat u de stroomtoevoer naar alle onderdelen in- of uitschakelt.
- Zorg dat het volume van alle componenten is ingesteld op het laagsteniveau en voer het volume tijdens het bespelen van het instrument geleidelijk op tot het gewenste niveau.

### **Zorgvuldig behandelen**

- Steek uw vingers of handen niet in de openingen van de toetsenklep of het instrument. Let ook op dat uw vingers niet geklemd raken tussen de toetsenklep.
- Steek nooit papieren, metalen of andere voorwerpen in de openingen van het paneel van de toetsenklep of de toetsenklep en laat dergelijke voorwerpen er niet in vallen. Hierdoor kunnen u of anderen gewond raken, kan instrument of andere eigendom beschadigd raken of kan het instrument defect raken.
- Leun niet op het instrument, plaats er geen zware voorwerpen op en ga voorzichtig om met de knoppen, schakelaars en aansluitingen.
- Gebruik het instrument/apparaat of een hoofdtelefoon niet te lang op een hoog of oncomfortabel geluidsniveau, aangezien dit permanent gehoorverlies kan veroorzaken. Consulteer een KNO-arts als u ruis in uw oren of gehoorverlies constateert.

### **Bank gebruiken (indien meegeleverd)**

- Plaats het instrument niet in een onstabiele positie waarin het per ongeluk kan omvallen.
- Ga niet onzorgvuldig om met de bank en ga nooit op de bank staan. Gebruik van de
- bank als opstapje of voor enig ander onjuist doel kan leiden tot ongevallen en letsel. • Ter voorkoming van ongevallen en letsel mag er slechts één persoon tegelijk op de
- bank zitten. • Als de schroeven van de bank door langdurig gebruik losraken, draait u de schroeven
- op gezette tijden opnieuw aan met het meegeleverde gereedschap. • Let goed op kleine kinderen, zodat ze niet achterover van de bank vallen. De bank heeft geen rugleuning, dus gebruik zonder toezicht kan ongelukken of letsel tot

 *VOORZICHTIG*

Yamaha is noch aansprakelijk voor ontstane schade door oneigenlijk gebruik of modificatie van het instrument, noch voor verlies of beschadiging van gegevens.

Schakel het instrument altijd uit als u het niet gebruikt.

### *LET OP*

Volg de voorzorgsmaatregelen op die hieronder worden opgesomd om te voorkomen dat het apparaat, gegevens of andere eigendommen defect/beschadigd raken.

### **Behandeling en onderhoud**

- Gebruik het instrument niet in de nabijheid van een tv, radio, stereoapparatuur, mobiele telefoon of andere elektrische apparaten. Het instrument, de tv of de radio kunnen ruis genereren.
- Stel het instrument niet bloot aan grote hoeveelheden stof of trillingen, of aan extreme koude of hitte (zoals in direct zonlicht, bij een verwarming of overdag in een auto), om eventuele vervorming van het bedieningspaneel, beschadiging van de interne componenten of instabiele werking te voorkomen. (Gecontroleerd bedrijfstemperatuurbereik: 5° - 40 °C (41° - 104 °F)).
- Plaats geen vinyl, plastic of rubberen voorwerpen op het instrument, aangezien dit verkleuring van het paneel of het toetsenbord tot gevolg kan hebben.
- Stoten met metalen, porseleinen of andere harde voorwerpen tegen het oppervlak van het instrument kan ertoe leiden dat de afwerking barst of afschilfert. Wees voorzichtig.
- Verwijder stof en vuil voorzichtig met een zachte doek. Wrijf niet te hard, aangezien ook kleine vuildeeltjes krassen kunnen veroorzaken in de afwerking van het instrument.
- Bij extreme veranderingen in temperatuur of vochtigheid kan condensatie ontstaan en kan zich water verzamelen op het oppervlak van het instrument. Als er water achterblijft, kan het worden geabsorbeerd door houten onderdelen, die daardoor beschadigd kunnen raken. Veeg water altijd onmiddellijk weg met een zachte doek.

### **Gegevens opslaan**

• Om gegevensverlies door mediabeschadiging te voorkomen, adviseren wij u belangrijke gegevens op twee USB-flashgeheugens op te slaan.

### *Informatie*

### **Auteursrechten**

- Het kopiëren van commercieel verkrijgbare muziekgegevens, inclusief maar niet beperkt tot MIDI-data en/of audiogegevens, is strikt verboden, behalve voor persoonlijk gebruik.
- In dit product zijn computerprogramma's en gegevens opgenomen en gebundeld waarvoor Yamaha het auteursrecht bezit of waarvoor Yamaha onder licentie het auteursrecht van anderen mag gebruiken. Onder dergelijk materiaal waarop auteursrechten rusten, vallen, zonder enige beperkingen, alle computersoftware, stijlfiles, MIDI-files, WAVE-data, bladmuziek en geluidsopnamen. Elk ongeautoriseerd gebruik van dergelijke programma's en inhoud, anders dan persoonlijk gebruik van de koper, is volgens de desbetreffende wettelijke bepalingen niet toegestaan. Elke schending van auteursrechten heeft strafrechtelijke gevolgen. MAAK, DISTRIBUEER OF GEBRUIK GEEN ILLEGALE KOPIEËN.

### **Functies/gegevens die bij het instrument zijn meegeleverd**

• Sommige vooraf ingestelde songs zijn ingekort of bewerkt en zijn daarom niet precies hetzelfde als het origineel.

### ■ Deze handleiding

- De afbeeldingen en displays zoals deze in deze handleiding te zien zijn, zijn uitsluitend bedoeld voor instructiedoeleinden en kunnen dus enigszins afwijken van de werkelijkheid.
- De namen van bedrijven en producten in deze handleiding zijn de (geregistreerde) handelsmerken van hun respectieve eigenaars.

### **Vervoer / installatie**

Als u verhuist, moet u het instrument horizontaal transporteren. Stel het instrument niet bloot aan overmatige trillingen of schokken.

### *VOORZICHTIG*

**Als u het instrument wilt verplaatsen, til dan altijd aan de onderkant van het toetsenbord en de handgrepen aan de achterkant. Let op dat u het instrument niet bij de behuizing van de hoofdtelefoonaansluitingen vasthoudt. Als u het instrument niet goed vasthoudt, kan het beschadigd raken of kunt u persoonlijk letsel oplopen.**

Plaats het instrument altijd minstens 10 cm van de muur om het geluidseffect te optimaliseren en te verbeteren. Als het instrument wankel of onstabiel is na de installatie, gebruikt u de bijgeleverde viltstrookjes. Meer informatie vindt u in de instructies die bij de viltstrookjes zijn geleverd.

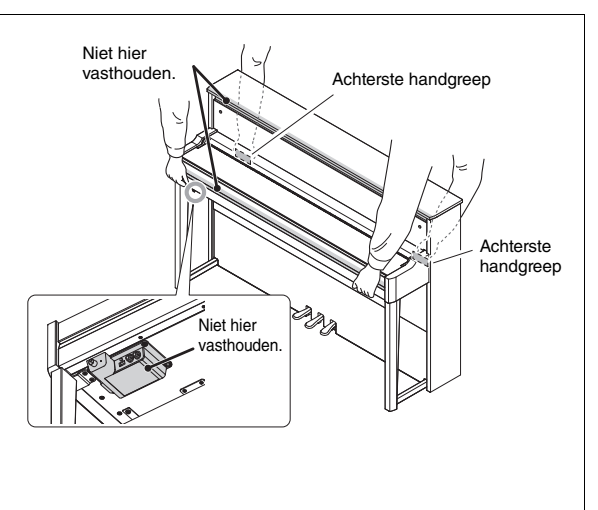

# <span id="page-7-4"></span>Bedieningspaneel en aansluitingen

### <span id="page-7-1"></span><span id="page-7-0"></span>Overzicht

<span id="page-7-3"></span>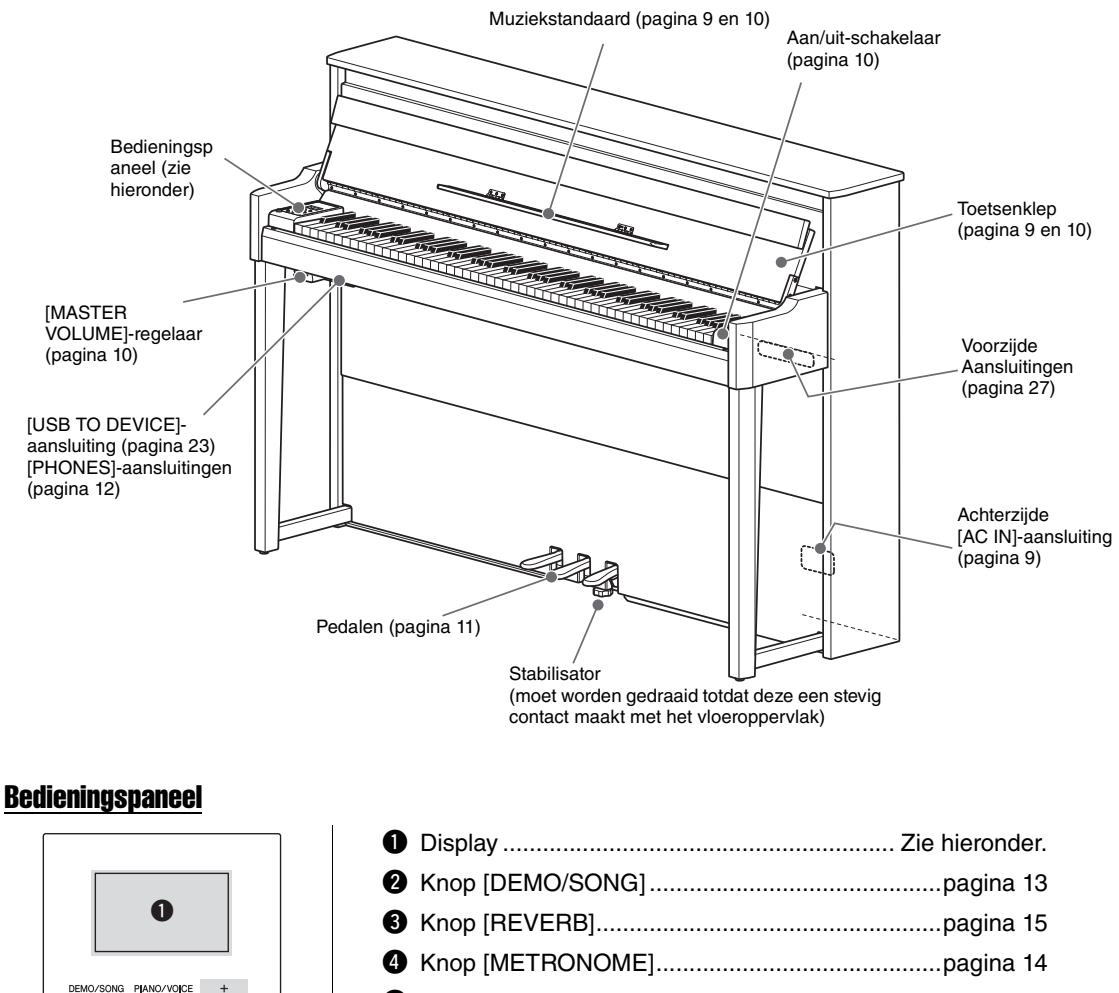

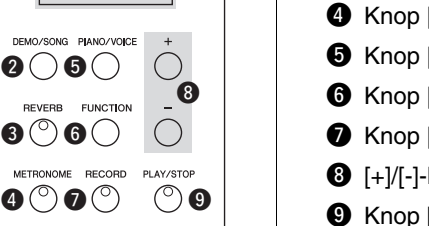

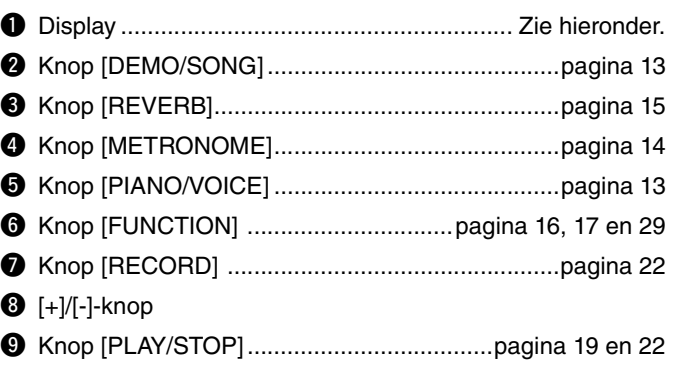

### <span id="page-7-5"></span><span id="page-7-2"></span>**Display**

Geeft verschillende waarden zoals het songnummer en de parameterwaarde aan. De display wordt donker nadat de waarde is ingesteld.

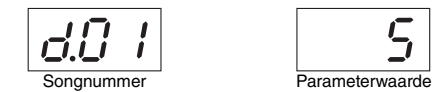

Deze display geeft ook verschillende berichten met de drie tekens weer. Zie [pagina 30](#page-29-2) voor meer informatie.

# Het toetsenbord bespelen

### <span id="page-8-1"></span><span id="page-8-0"></span>1 **Stel de spanningsvoorziening in.**

<span id="page-8-3"></span>**1-1** Steek [\(pagina 8\)](#page-7-1) de netsnoerstekker in de [AC IN]-aansluiting aan de onderkant.

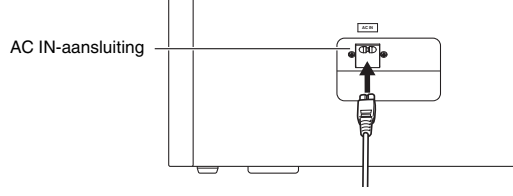

### *WAARSCHUWING*

**Controleer of het instrument geschikt is voor de netspanning van het land waar u woont. (De vereiste spanning wordt vermeld op de naamplaat op het onderpaneel.) Als het instrument op een verkeerde netspanning wordt aangesloten, kan dit ernstige beschadiging van de interne elektronica tot gevolg hebben en zelfs schokken veroorzaken!** 

**1-2** Steek de stekker aan het andere uiteinde van het netsnoer in een

standaardstopcontact..

### *WAARSCHUWING*

- **Gebruik uitsluitend het netsnoer dat bij het instrument wordt geleverd. Als het bijgeleverde netsnoer is zoekgeraakt of is beschadigd en moet worden vervangen, neemt u contact op met uw Yamaha-leverancier. Het gebruik van een ongeschikt vervangend netsnoer kan brand of schokken veroorzaken!**
- **Het type netsnoer dat bij het instrument wordt geleverd, is afhankelijk van het land waarin het instrument is aangeschaft. (In sommige gebieden wordt mogelijk een verloopstekker meegeleverd om ervoor te zorgen dat de stekker in het stopcontact past.) Verander de stekker die bij het instrument wordt geleverd NIET. Als de stekker niet in het stopcontact past, laat dan een juist stopcontact plaatsen door een erkende installateur.**

### 2 **Houd de handgreep met beide handen vast en til vervolgens de toetsenklep op en open deze.**

### *VOORZICHTIG*

**• Houd de toetsenklep met beide handen vast als u deze opent of sluit. Laat de klep pas los als deze volledig geopend of gesloten is. Let op dat er geen vingers (van u of van anderen, vooral die van kinderen) klem komen te zitten tussen de toetsenklep en de kast.**

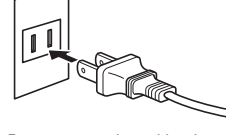

De vorm van de stekker kan per land verschillen.

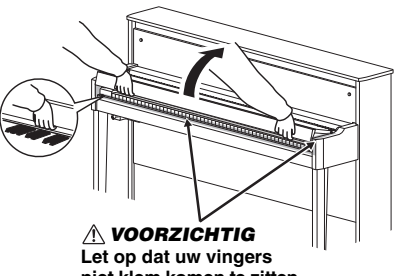

**niet klem komen te zitten tussen de toetsenklep en het instrument.** 

3 **Klap de bovenkant van de toetsenklep naar beneden, open de muziekstandaard en zet de bladmuziek erop.** 

<span id="page-8-2"></span>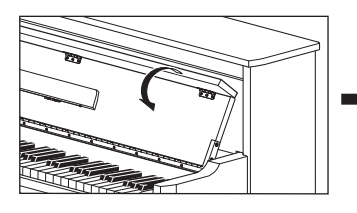

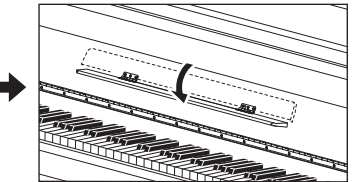

### <span id="page-9-2"></span> $4$   $\,$  Druk op de [  $\oplus$  ]-schakelaar aan de rechterkant van het toetsenbord om het instrument in **te schakelen.**

Het lampje dat hieronder wordt aangeduid licht op, de display ([pagina 8\)](#page-7-2) geeft enige tijd 'nU<sup>1</sup>' aan en daarna start het instrument op.

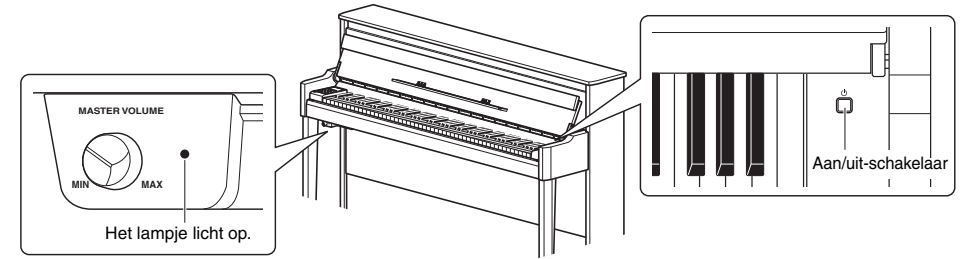

### *LET OP*

**Druk op geen enkele toets tot het instrument volledig is opgestart (ongeveer vier seconden na het inschakelen van de schakelaar). Als u dat toch doet, klinken bepaalde toetsen mogelijk niet normaal.** 

### 5 **Bespeel het toetsenbord.**

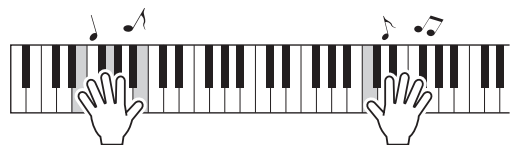

### <span id="page-9-4"></span><span id="page-9-1"></span><span id="page-9-0"></span>**Het volume aanpassen:**

<span id="page-9-3"></span>Gebruik de [MASTER VOLUME]-regelaar [\(pagina 8](#page-7-3)) vooraan links, net onder het toetsenbord.

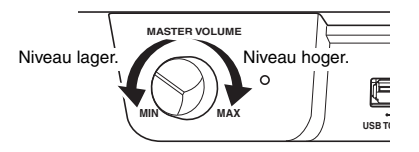

### *VOORZICHTIG*

**Gebruik dit instrument niet gedurende een langere periode op een hoog volumeniveau omdat dit uw gehoor kan beschadigen.** 

### $6$  Druk opnieuw op de [ $\circlearrowright$ ]-schakelaar om het instrument uit te zetten.

Het aan/uit-lampje gaat uit.

### *VOORZICHTIG*

**Er loopt nog een kleine hoeveelheid elektrische stroom, zelfs nadat de aan/uit-schakelaar is uitgeschakeld. Als u van plan bent het instrument voor een langere periode niet te gebruiken, haal dan de stekker uit het stopcontact.** 

### 7 **Sluit de muziekstandaard.**

Als u dit niet doet en de toetsenklep sluit, raakt de muziekstandaard het toetsenbord en dat kan schade veroorzaken.

### 8 **Open de neergeklapte bovenkant van de toetsenklep met beide handen en sluit deze voorzichtig.**

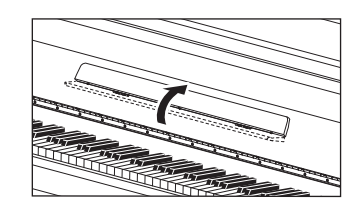

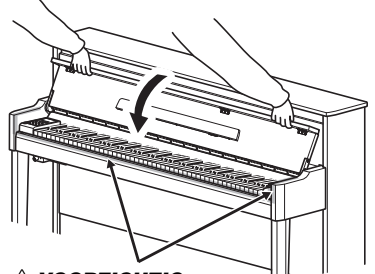

*VOORZICHTIG* **Let op dat uw vingers niet klem komen te zitten tussen de toetsenklep en het instrument.** 

### <span id="page-10-5"></span><span id="page-10-0"></span>De pedalen gebruiken

Het instrument heeft drie pedalen die een verscheidenheid aan expressieve effecten mogelijk maken, zoals die ook door de pedalen van een akoestische piano worden geproduceerd.

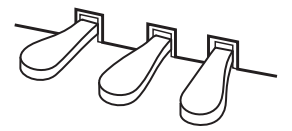

### Demperpedaal (rechts)

Als u op dit pedaal drukt, klinken de noten langer door. Als u dit pedaal loslaat, worden alle sustainnoten onmiddellijk gestopt (gedempt). Een 'half-pedaalfunctie' van dit pedaal zorgt voor gedeeltelijke sustaineffecten, afhankelijk van hoe ver u het pedaal indrukt.

### <span id="page-10-3"></span>z **Half-pedaaleffect**

Met deze functie kunt u de lengte van de sustain variëren afhankelijk van hoever u het pedaal indrukt. Hoe verder u het pedaal indrukt, hoe langer het geluid wordt aangehouden. Als bij het indrukken van het demperpedaal bijvoorbeeld alle noten die u speelt wat donker en hard met te veel sustain klinken, kunt u het pedaal half loslaten om de sustain te verminderen.

### <span id="page-10-4"></span><span id="page-10-1"></span>● Het half-pedaalpunt instellen:

Houd [PIANO/VOICE] ingedrukt en druk op een van de toetsen A#5-E6. Hiermee wordt ingesteld in welke mate door het indrukken van het demperpedaal het half-pedaaleffect wordt toegepast. Hoe kleiner de waarde, des te ondieper het half-pedaalpunt. Hoe groter de waarde, des te dieper het half-pedaalpunt.

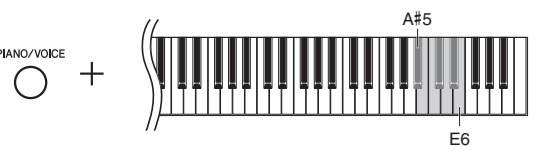

Instelbereik: -2 (A#5) - 0 (C6) - 4 (E6) Standaardinstelling: 0

### <span id="page-10-2"></span>**GP Responsive-demperpedaal**

Dit speciale pedaal biedt geavanceerde drukgevoeligheid. Als u dit pedaal indrukt, lijkt het sterk op het gevoel van het pedaal van een echte vleugel. U kunt beter voelen waar het half-pedaalpunt zit en kunt het half-pedaaleffect beter toepassen dan bij andere pedalen.

### Sostenutopedaal (midden)

Als u op dit pedaal drukt terwijl u de noten ingedrukt houdt, blijven de gespeelde noten klinken (alsof het demperpedaal werd ingedrukt), maar alle daarna gespeelde noten klinken niet door. Hierdoor is het mogelijk om een akkoord te laten doorklinken, terwijl andere noten staccato worden gespeeld.

### Softpedaal (links)

Als u dit pedaal indrukt, daalt het volume en wijzigt de klankkleur van de noten enigszins. Dit heeft geen invloed op de noten die worden gespeeld voordat dit pedaal wordt ingedrukt.

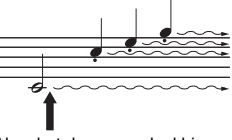

Als u het demperpedaal hier ingedrukt houdt, blijven alle weergegeven noten doorklinken.

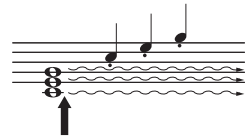

Als u het sostenutopedaal hier ingedrukt houdt, blijven alle noten die op dat moment vastgehouden worden klinken.

## <span id="page-11-4"></span><span id="page-11-3"></span><span id="page-11-0"></span>Een hoofdtelefoon gebruiken (optioneel)

Omdat het instrument is uitgerust met twee [PHONES] aansluitingen, kunt u twee standaard stereohoofdtelefoons aansluiten. Als u slechts één hoofdtelefoon gebruikt, steekt u een plug in een van de aansluitingen, waardoor de luidsprekers worden uitgeschakeld.

### *VOORZICHTIG*

**Luister niet gedurende een langere periode op een hoog volumeniveau met een hoofdtelefoon naar dit instrument omdat dit uw gehoor kan beschadigen.**

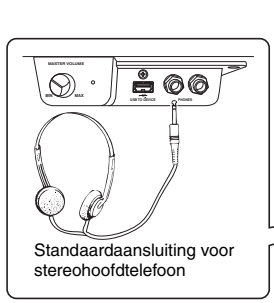

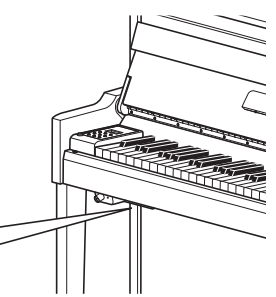

## <span id="page-11-2"></span><span id="page-11-1"></span>I.A. Control (Intelligente akoestische regeling)

Deze functie past automatisch de geluidskwaliteit aan en stelt deze in overeenkomstig het totaalvolume van het instrument. Zelfs bij een laag volume zijn zowel hoge als lage geluiden goed hoorbaar dankzij deze functie. Intelligente akoestische regeling heeft alleen invloed op het geluid uit de luidsprekers van het instrument.

### <span id="page-11-5"></span>● Intelligente akoestische regeling in-/uitschakelen:

Houd [FUNCTION] ingedrukt en druk herhaaldelijk (indien nodig) op de toets C0. Standaardinstelling: Aan

### <span id="page-11-6"></span> $\bullet$  De diepte voor intelligente akoestische regeling instellen:

Houd [FUNCTION] ingedrukt en druk op een van de toetsen tussen A0-D#1.

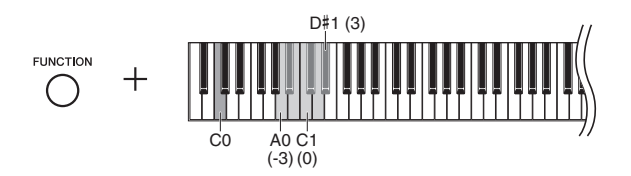

Instelbereik: -3 (A0) - 0 (C1) - 3 (D#1) Standaardinstelling: 0 (C1)

Hoe hoger de waarde, des te duidelijker hoge en lage tonen hoorbaar zijn als het volume laag staat.

# <span id="page-12-10"></span><span id="page-12-2"></span><span id="page-12-1"></span><span id="page-12-0"></span>Een voice selecteren

### <span id="page-12-5"></span>z **De voice Grand Piano 1 selecteren:**

Druk gewoon op [PIANO/VOICE].

### $\bullet$  **Een andere voice selecteren:**

Houd [PIANO/VOICE] ingedrukt en druk op [+] of [-].

### <span id="page-12-8"></span>**Overzicht van voices**

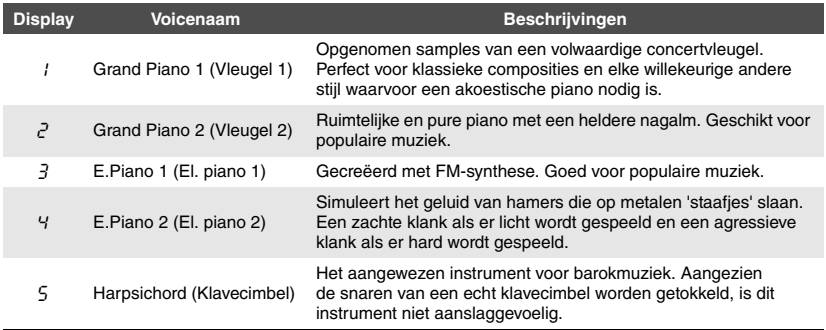

# <span id="page-12-11"></span><span id="page-12-3"></span>Luisteren naar de voicedemosongs

Demosongs demonstreren op een effectieve manier elk van de voices van dit instrument.

### <span id="page-12-4"></span>1 **Selecteer de voice voor de demosong die u wilt beluisteren.**

### 2 **Druk op [DEMO/SONG].**

De demosong voor de voice geselecteerd in stap 1 begint.

### <span id="page-12-6"></span>**De demosong wijzigen tijdens het afspelen:**

Druk op  $[+]$  of  $[-]$ .

### <span id="page-12-9"></span>**Het afspeeltempo aanpassen:**

Houd [METRONOME] ingedrukt en druk op TEMPO [+] of [-].

### 3 **Druk opnieuw op [DEMO/SONG] om het afspelen te stoppen.**

### <span id="page-12-7"></span>Overzicht van demosongs

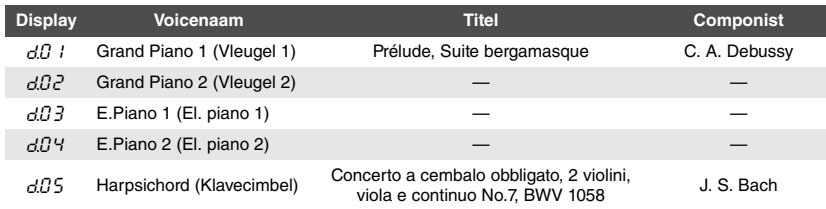

De songs  $dU$  l en  $dU$ 5 zijn opnieuw gearrangeerde passages uit de originele composities. De andere demosongs zijn originele stukken van Yamaha (©2012 Yamaha Corporation).

**OPMERKING**

U kunt op het toetsenbord meespelen met de demosong.

**OPMERKING**

Er worden geen MIDI-data uitgevoerd tijdens het afspelen van een voicedemosong.

# <span id="page-13-5"></span><span id="page-13-0"></span>De metronoom gebruiken

De metronoomfunctie is handig als u wilt oefenen met een exact tempo.

### <span id="page-13-1"></span>1 **Druk op [METRONOME] als u de metronoom wilt starten.**

Terwijl de metronoom klinkt, knipperen een stipje aan de rechterkant van de leddisplay en het lampje op de metronoomknop volgens het tempo van de metronoom.

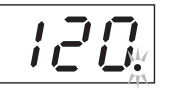

METRONOME<br>**120. Het tellampje knippert** in het huidige tempo

### 2 **Druk opnieuw op [METRONOME] als u de metronoom wilt stoppen.**

### <span id="page-13-11"></span><span id="page-13-7"></span><span id="page-13-2"></span>Het tempo aanpassen

Tijdens de onderstaande bewerking kunt u de tempowaarde op de display controleren.

### $\bullet$  De waarde met 1 verhogen of verlagen:

Houd [METRONOME] ingedrukt en druk op [+] (of de toets C#5) of [-] (of de toets B4). Druk tijdens het afspelen gewoon op [+] of [-].

### ● De waarde met 10 verhogen of verlagen:

Houd de knop [METRONOME] ingedrukt en druk op de toets D5 of A#4.

### ● De standaardinstellingen herstellen (120):

Houd [METRONOME] ingedrukt en druk op de toets C5 of druk gelijktijdig op [+] en [-]. Druk tijdens het afspelen gelijktijdig op [+] en [-].

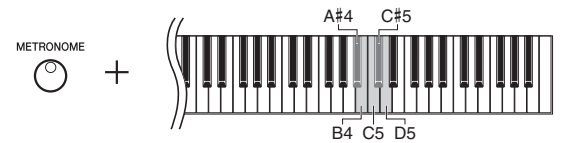

### <span id="page-13-10"></span><span id="page-13-6"></span><span id="page-13-3"></span>De tel selecteren

Houd [METRONOME] ingedrukt en druk op een van de toetsen C3-F3. De geselecteerde waarde wordt op de display weergegeven zolang beide regelaars ingedrukt blijven.

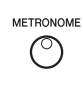

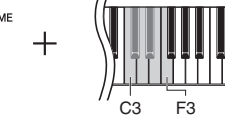

 $\prime$ 

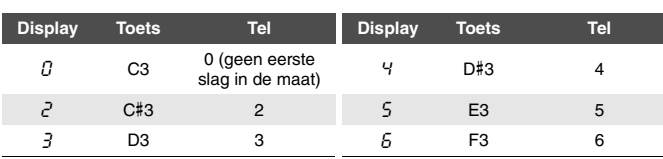

Enkel de eerste tel wordt geaccentueerd door een belgeluid wanneer deze is ingesteld op een andere waarde dan 0.

### <span id="page-13-9"></span><span id="page-13-8"></span><span id="page-13-4"></span>Het metronoomvolume aanpassen

Houd [METRONOME] ingedrukt en druk op een van de toetsen C1-G2 om het volume in te stellen. De aangegeven waarde wordt op de display weergegeven zolang beide regelaars ingedrukt blijven.

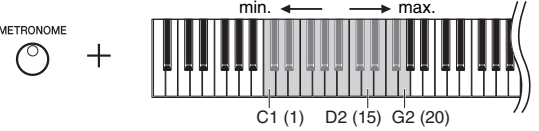

Het volumeniveau neemt toe als u op hogere toetsen drukt

Instelbereik: 5 tot 500 tellen per minuut Standaardinstelling: 120

### **OPMERKING**

Het tempo van de metronoom wordt teruggezet naar de standaardinstelling wanneer het instrument wordt uitgezet.

Standaardinstelling: 0 (geen eerste slag in de maat)

### **OPMERKING**

<u>רו</u><br>|-

Tel

De tel van de metronoom wordt teruggezet naar de standaardinstelling wanneer het instrument wordt uitgezet.

Instelbereik: 1–20 Standaardinstelling: 15

### **OPMERKING**

De metronoomvolume-instelling blijft behouden wanneer het instrument wordt uitgezet.

# <span id="page-14-5"></span><span id="page-14-3"></span><span id="page-14-0"></span>De aanslaggevoeligheid wijzigen

U kunt de aanslaggevoeligheid opgeven. De aanslaggevoeligheid is de manier waarop het geluid reageert op de manier waarop u de toetsen indrukt.

Houd [PIANO/VOICE] ingedrukt en druk op een van de toetsen A6-C7. De geselecteerde aanslaggevoeligheid wordt op de display weergegeven zolang beide regelaars ingedrukt blijven.

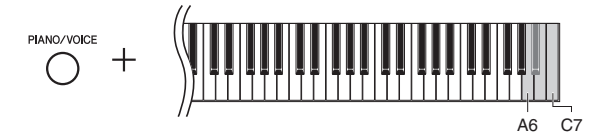

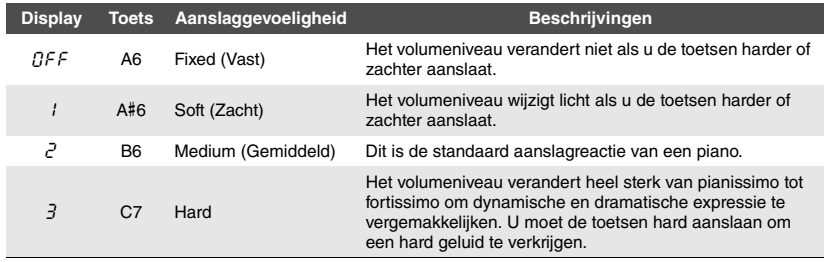

Standaardinstelling: 2 (gemiddeld)

### **OPMERKING**

Het aanslaggevoeligheidstype wordt teruggezet naar de standaardinstelling wanneer het instrument wordt uitgezet.

### **OPMERKING**

Deze instelling heeft geen invloed op het speelgewicht van het toetsenbord, enkel op de reactie.

# <span id="page-14-1"></span>Variatie in het geluid aanbrengen (reverb)

Het reverbeffect reproduceert de realistische akoestische ambiance van een vleugel.

### <span id="page-14-2"></span>De reverb in- of uitschakelen:

Druk herhaaldelijk op [REVERB] (indien nodig).

<span id="page-14-4"></span>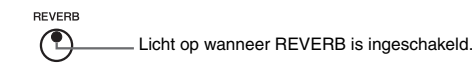

### De reverbdiepte aanpassen:

Houd [REVERB] ingedrukt en druk op [+] of [-]. De huidige waarde wordt op de display weergegeven zolang beide regelaars ingedrukt blijven.

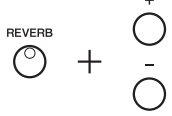

Houd [REVERB] ingedrukt en druk gelijktijdig op [+] en [-] om de standaardwaarde (2) te herstellen.

Instelbereik: 1–20 Standaardinstelling: 2

### **OPMERKING**

De reverbdiepte wordt teruggezet naar de standaardinstelling wanneer het instrument wordt uitgezet.

### **OPMERKING**

Wanneer u [REVERB] ingedrukt houdt, wordt de waarde voor de reverbdiepte weergegeven op de display.

# <span id="page-15-7"></span><span id="page-15-5"></span><span id="page-15-0"></span>De toonhoogte transponeren met halve noten

U kunt de toonhoogte van het volledige toetsenbord omhoog of omlaag verschuiven in stappen van halve noten, zodat het spelen in moeilijke toonsoorten wordt vergemakkelijkt en u eenvoudig de toonhoogte van het toetsenbord kunt aanpassen aan het bereik van een zanger of andere instrumenten. Als u bijvoorbeeld '+5' selecteert, krijgt u bij het bespelen van de toets C de toonhoogte F, waardoor u een song kunt spelen in F-majeur alsof deze in C-majeur was.

### <span id="page-15-2"></span> $\bullet$  De toonhoogte omlaag transponeren:

Houd [FUNCTION] ingedrukt en druk op een toets tussen F#2 (-6) en B2 (-1).

### $\bullet$  De toonhoogte omhoog transponeren:

Houd [FUNCTION] ingedrukt en druk op een toets tussen C#3 (+1) and F#3 (+6).

### $\bullet$  De oorspronkelijke toonhoogte herstellen:

Houd [FUNCTION] ingedrukt en druk op de toets C3.

<span id="page-15-6"></span>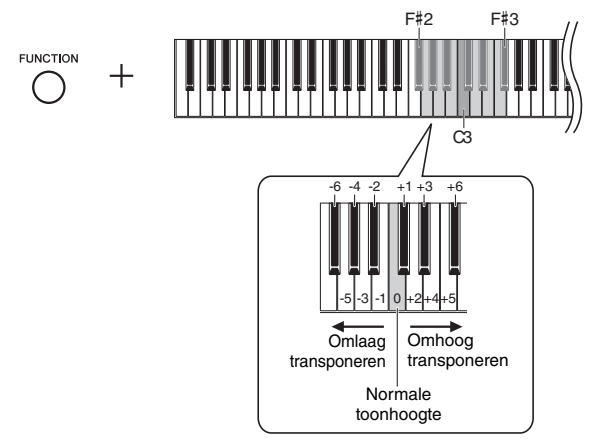

De aangegeven waarde wordt op de display weergegeven.

# <span id="page-15-4"></span><span id="page-15-1"></span>De toonhoogte fijnregelen

U kunt de toonhoogte van het gehele instrument fijnregelen. Deze functie is handig als u op dit instrument met andere instrumenten of opgenomen muziek wilt meespelen.

Tijdens de onderstaande bewerking kunt u de waarde van de toonhoogte op de display controleren.

### **• De stemming verhogen (in stappen van ongeveer 0,2 Hz):**

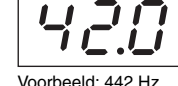

Voorbeeld: 442 Hz

Houd [FUNCTION] ingedrukt en druk op [+]. Als u beide knoppen ingedrukt houdt, verschijnt de huidige toonhoogte-instelling (Hz).

### ● De stemming verlagen (in stappen van ongeveer 0,2 Hz):

Houd [FUNCTION] ingedrukt en druk op [-]. Als u beide knoppen ingedrukt houdt, verschijnt de huidige toonhoogte-instelling (Hz).

### $\bullet$  De standaardtoonhoogte herstellen:

Houd [FUNCTION] ingedrukt en druk gelijktijdig op [+] en [-]. Als u de drie knoppen ingedrukt houdt, verschijnt de huidige toonhoogte-instelling (Hz).

Standaardinstelling: 0 (normale toonhoogte) Instelbereik: -6 – 6

### **OPMERKING**

**OPMERKING**

<span id="page-15-3"></span>**Hz (Hertz):**

per seconde aan.

De stemmingswaarde blijft behouden als het instrument wordt uitgezet.

Deze eenheid heeft betrekking op de frequentie van geluid en duidt het aantal trillingen van een geluidsgolf

Instelbereik: 414,8-466,8 Hz (=A3) Standaardinstelling: 440,0 Hz (=A3)

De transponeerwaarde wordt teruggezet naar de standaardinstelling wanneer het instrument wordt uitgezet.

# <span id="page-16-8"></span><span id="page-16-0"></span>De stemming instellen

U kunt verschillende stemschalen selecteren voor het instrument. Equal Temperament (gelijkzwevende temperatuur) is de algemeen gebruikelijke, hedendaagse stemschaal voor piano's. De geschiedenis heeft echter nog veel meer stemschalen voortgebracht, waarvan er vele als basis dienen voor een bepaald muziekgenre. Met deze functie kunt u de stemschalen van deze genres ervaren.

### <span id="page-16-1"></span>Een stemschaal selecteren

Houd [FUNCTION] ingedrukt en druk op een van de toetsen C5-F#5. Als u beide regelaars ingedrukt houdt, wordt de huidige waarde weergegeven op de display.

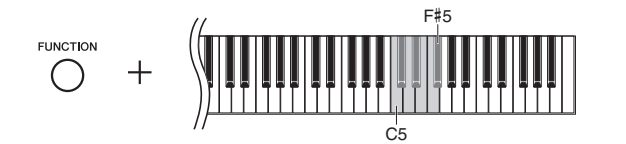

<span id="page-16-7"></span><span id="page-16-6"></span><span id="page-16-5"></span><span id="page-16-2"></span>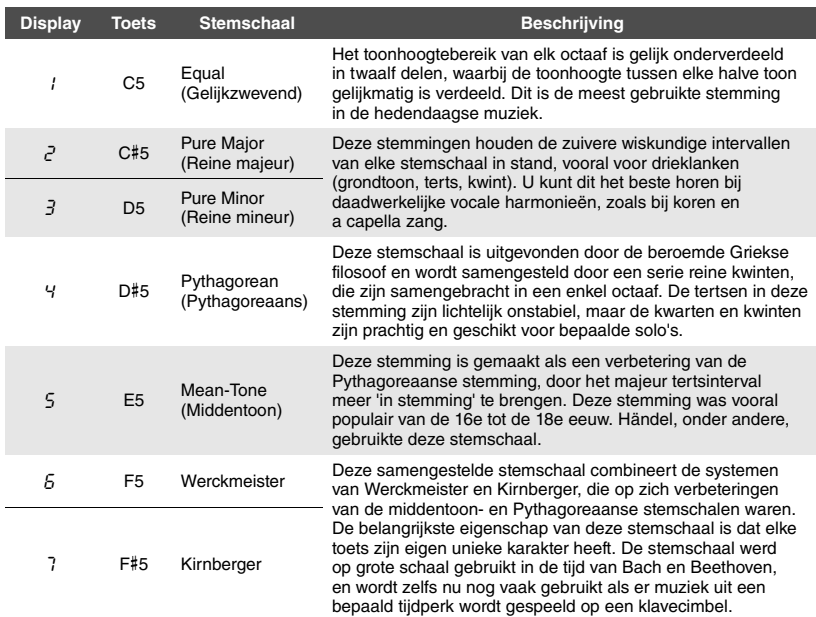

### <span id="page-16-10"></span><span id="page-16-9"></span><span id="page-16-4"></span><span id="page-16-3"></span>De grondtoon selecteren

F# (gevolgd door een streep bovenin bij een kruis)

Houd [FUNCTION] ingedrukt en druk op een van de toetsen C4-B4. Als u beide regelaars ingedrukt houdt, wordt de huidige waarde weergegeven op de display.

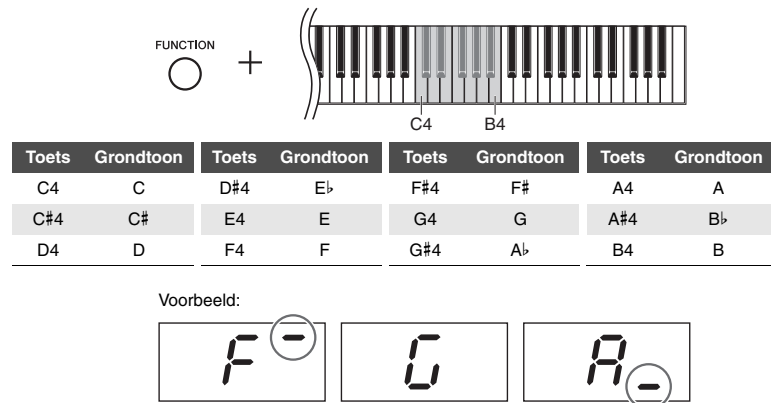

G Ab (gevolgd door een streep onderin bij een mol)

Standaardinstelling: 1 (gelijkzwevend)

### **OPMERKING**

De stemschaal wordt teruggezet naar de standaardinstelling wanneer het instrument wordt uitgezet.

Standaardinstelling: C

### **OPMERKING**

De grondtoon wordt teruggezet naar de standaardinstelling wanneer het instrument wordt uitgezet.

# <span id="page-17-8"></span><span id="page-17-3"></span>Songs afspelen

<span id="page-17-0"></span>Dit instrument kan songs afspelen die zijn opgeslagen in het interne geheugen of het USB-geheugen aangesloten op de [USB TO DEVICE]-aansluiting. Er kunnen twee soorten songs worden afgespeeld: MIDI-songs en audiosongs.

### <span id="page-17-7"></span><span id="page-17-4"></span>**MIDI-songs en audiosongs**

Een MIDI-song bevat data van uw toetsenspel (zoals welke toetsen u bespeelde en hoe hard u deze bespeelde) en is geen opname van het geluid zelf. De spelinformatie betreft welke toetsen worden bespeeld met welke timing en welke sterkte, net als in bladmuziek. Op basis van de opgenomen spelinformatie laat de toongenerator (van de digitale piano enz.) het corresponderende geluid horen. Een MIDI-song maakt gebruik van een kleine hoeveelheid datacapaciteit in vergelijking met een audio-opname.

Een audiosong is een opname van het gespeelde geluid zelf. Deze data worden op dezelfde manier opgenomen als bij het opnemen van cassettebanden of voicerecorders, enz. Deze data kunnen worden afgespeeld op een draagbare muziekspeler, enz., waardoor u anderen gemakkelijk uw spel kunt laten horen.

## <span id="page-17-1"></span>Songs die compatibel zijn met dit instrument

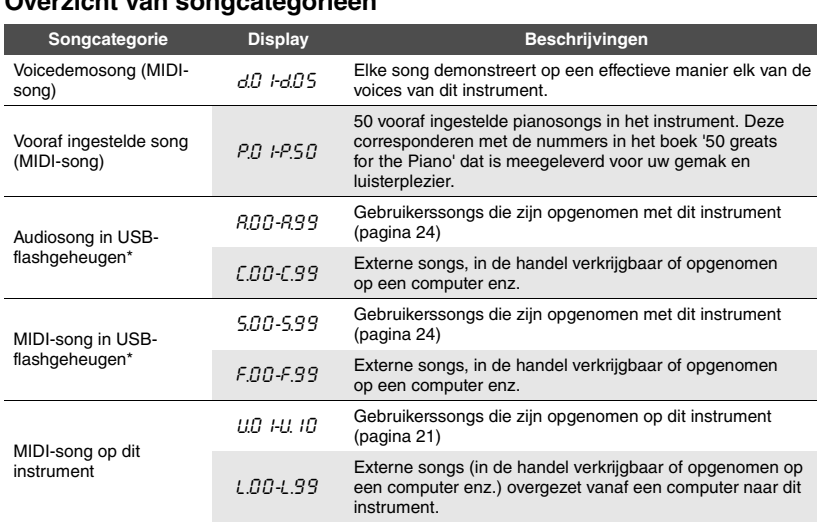

<span id="page-17-9"></span><span id="page-17-2"></span>**Overzicht van songcategorieën**

\* Alleen weergeven als een USB-flashgeheugen is aangesloten.

### **Songdata-indelingen die kunnen worden afgespeeld** ● SMF-indeling (Standard MIDI File) 0 en 1

Een van de meest voorkomende en compatibele MIDI-indelingen voor het opslaan van sequencedata. MIDI-songs opgenomen op dit instrument worden opgeslagen in SMF-indeling 0.

### ● WAV-indeling (.WAV)

Audiobestandsindeling die gewoonlijk door computers wordt gebruikt. Dit instrument kan 44,1 kHz/16 bits WAV-stereobestanden afspelen. Audiosongs die op dit instrument worden opgenomen, worden in deze indeling opgeslagen.

<span id="page-17-6"></span><span id="page-17-5"></span>**Gebruikerssongs en externe songs**

Songs die door dit instrument worden opgenomen, worden 'gebruikerssongs' genoemd, terwijl songs die op andere manieren of op andere instrumenten zijn gemaakt 'externe songs' worden genoemd. In een USB-flashgeheugen worden songs in de map USER FILES verwerkt als gebruikerssongs, terwijl songs op een andere locatie dan de map USER FILES worden verwerkt als externe songs. Wanneer u een song opneemt in een USB-flashgeheugen, wordt de map USER FILES automatisch gemaakt en wordt de resulterende gebruikerssong opgeslagen in deze map.

# <span id="page-18-0"></span>Songs afspelen

### **Een song in een USB-flashgeheugen afspelen:**

Lees '[USB-flashgeheugen aansluiten](#page-22-1)' [\(pagina 23\)](#page-22-1), sluit het USB-flashgeheugen aan op de [USB TO DEVICE] aansluiting en volg de onderstaande instructies.

### 1 **Houd [DEMO/SONG] ingedrukt en druk op [+] of [-] tot de gewenste songcategorie op de display wordt weergegeven.**

Zie [pagina 18](#page-17-2) voor meer informatie over de songcategorieën.

### 2 **Druk op [+] of [-] om een song te selecteren.**

 $\bullet$  Wanneer een specifiek songnummer (zoals  $P\mathcal{Q}$  / en  $U\mathcal{Q}$  /) is **geselecteerd:**

Alleen de geselecteerde song wordt afgespeeld.

### <span id="page-18-3"></span>● Wanneer '\*, d' of '\*, AL' is geselecteerd:

\*,  $\sigma$  ........ Speelt de songs van dit type continu in willekeurige volgorde af. \*RL ........ Speelt alle songs van dit type continu na elkaar af.

Het sterretje (\*) wijst de aanduidingen 'P', 'A', 'S' of 'L' op de display aan. Zie [pagina 18](#page-17-2) voor meer informatie.

### <span id="page-18-1"></span>3 **Druk op [PLAY/STOP] om het afspelen te starten.**

Tijdens het afspelen wordt het huidige maatnummer (bij MIDI-songs) of de speelduur (bij audiosongs) weergegeven op de display.

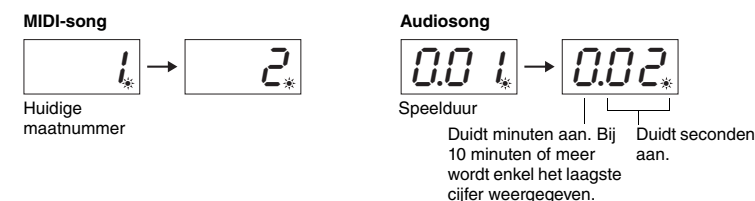

U kunt tijdens het afspelen van een song het toetsenbord bespelen. U kunt ook de voice voor uw spel op het toetsenbord wijzigen.

### **Het tempo aanpassen (enkel voor MIDI-songs)**

Houd [METRONOME] ingedrukt en druk op [+] of [-] om het tempo aan te passen. Houd [METRONOME] ingedrukt en druk gelijktijdig op [+] en [-] om het tempo in te stellen op de standaardwaarde. Zie [pagina 14](#page-13-2) voor meer informatie.

### <span id="page-18-6"></span><span id="page-18-2"></span>**Het volume aanpassen (enkel voor audiosongs)**

Het volumeniveau van dit instrument kan opvallend anders zijn dan dat van een in de handel verkrijgbare audiosong of een audiosong opgenomen op een ander apparaat. Houd [DEMO/SONG] ingedrukt en druk op een van de toetsen C1-G2 als u het volume van de audiosong wilt aanpassen.

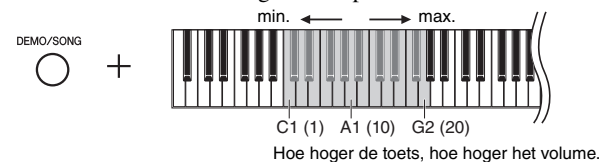

### <span id="page-18-5"></span><span id="page-18-4"></span>**Terugspoelen/Vooruitspoelen**

Druk tijdens het afspelen op [-] of [+] om te wisselen tussen de maten.

### **Terugkeren naar het begin van een song**

Druk tijdens het afspelen gelijktijdig op [-] en [+] als u naar het begin van de song wilt gaan.

### **OPMERKING**

Songaanduidingen zoals 'F.00' en 'C.00' verschijnen mogelijk niet onmiddellijk afhankelijk van het aantal mappen in het USB-flashgeheugen.

### **OPMERKING**

Tijdens het afspelen kan de metronoom worden gebruikt. Hij stopt automatisch wanneer het afspelen wordt gestopt.

### **OPMERKING**

Als u MIDI-songs afspeelt met voices die incompatibel zijn met dit instrument, zoals XG- and GM-songs, klinken de voices misschien niet zoals in de oorspronkelijke versie. Bovendien kunnen songdata van de MIDI-kanalen 3 - 16 niet worden afgespeeld omdat dit instrument enkel de MIDI-kanalen 1 en 2 herkent. We raden u daarom aan enkel songs af te spelen die enkel data van MIDI-kanalen 1 en 2 bevatten, waaraan het pianospel is toegewezen.

Instelbereik: 1 – 20 Standaardinstelling: 16

### 4 **Druk opnieuw op [PLAY/STOP] om het afspelen te stoppen.**

Als een specifiek songnummer werd geselecteerd in stap 2, stopt het afspelen automatisch wanneer het einde van de song wordt bereikt.

### <span id="page-19-2"></span><span id="page-19-1"></span><span id="page-19-0"></span>**De tekencode instellen**

Als de song niet kan worden opgeroepen, moet u mogelijk de juiste tekencode selecteren uit de volgende twee instellingen.

### $\bullet$  Internationaal

Voor het afspelen van songs met namen bestaande uit West-Europese tekens (inclusief umlaut en diakritische tekens). Om deze instelling te selecteren, schakelt u het instrument in terwijl u de toetsen

A-1 en A#-1 ingedrukt houdt.

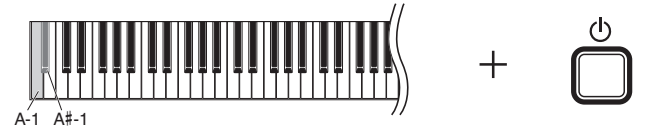

### z **Japans**

Voor het afspelen van songs met namen bestaande uit Japanse tekens. Om deze instelling te selecteren, schakelt u het instrument in terwijl u de toetsen A-1 en B-1 ingedrukt houdt.

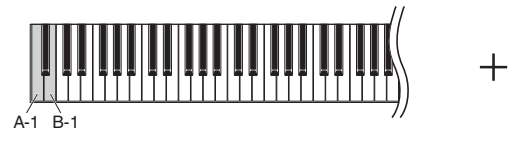

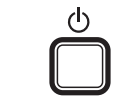

Instelbereik: JA (Japans) / Int (Internationaal)

Standaardinstelling: Int

# <span id="page-20-3"></span>Uw spel opnemen

<span id="page-20-0"></span>Met dit instrument kunt u uw spel op de volgende twee manieren opnemen. Het opgenomen spel kan worden afgespeeld als een gebruikerssong.

### <span id="page-20-2"></span> $\bullet$  MIDI-opname

Met deze methode wordt uw toetsenspel opgenomen en opgeslagen op het instrument of USB-flashgeheugen als een MIDI-song (via de SMF-indeling 0). Er kunnen maximaal 10 songs worden opgenomen op het instrument, maar er kunnen meer songs worden opgenomen in een USB-flashgeheugen (zie hieronder).

### <span id="page-20-1"></span>● Audio-opname

Met deze methode wordt uw toetsenspel opgenomen en opgeslagen in een USB-flashgeheugen als een audiosong in WAV-stereo-indeling met een resolutie van normale cd-kwaliteit. De opgeslagen audiosong kan worden overgezet naar en afgespeeld met draagbare muziekspelers. De opnametijd verschilt naargelang de capaciteit van het USB-flashgeheugen.

### **Wanneer is een USB-flashgeheugen nodig?**

MIDI-songs kunnen worden opgeslagen in het interne geheugen van dit instrument of in een USB-flashgeheugen, terwijl audiosongs enkel kunnen worden opgeslagen in een USB-flashgeheugen.

Bereid indien nodig een USB-flashgeheugen voor volgens 'USB-flashgeheugen aansluiten' [\(pagina 23\)](#page-22-1) en volg dan de onderstaande instructies.

### 1 **Sluit een USB-flashgeheugen aan op de [USB TO DEVICE] aansluiting.**

### 2 **Selecteer de opnamemethode.**

### ● Een MIDI-opname maken:

Houd [DEMO/SONG] ingedrukt en druk op [+] of [-] tot 'L'\*\*' (voor het opslaan van data op het instrument) of 'S. \*\*' (voor het opslaan van data in het USB-flashgeheugen) op de display wordt weergegeven.

### ● Een audio-opname maken:

Houd [DEMO/SONG] ingedrukt en druk op  $[+]$  of  $[$ -] tot ' $R$ <sup>\*\*'</sup> (voor het opslaan van data in het USB-flashgeheugen) op de display wordt weergegeven.

### $3$  Druk op  $[+]$  of  $[$ - $]$  om een songnummer te selecteren.

- IIII 1-11 III .......Gebruikerssong op dit instrument (MIDI-song)
- 5.00-5.99 .......Gebruikerssong in USB-flashgeheugen (MIDI-song)
- A.00-A.99 .......Gebruikerssong in USB-flashgeheugen (audiosong)

### ● Wanneer de geselecteerde song al opgenomen data bevat:

U kunt dit bevestigen door de display te controleren.

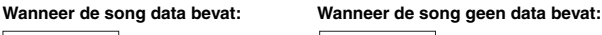

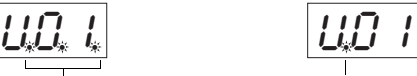

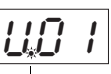

Drie stipjes lichten op. Enkel de stipjes uiterst links lichten op.

### *LET OP*

**Wanneer de geselecteerde song data bevat, worden de bestaande data overschreven door de nieuwe opgenomen data.** 

4 **Selecteer een voice ([pagina 13\)](#page-12-2) en andere parameters zoals Beat ([pagina 14\)](#page-13-3) en Reverb ([pagina 15](#page-14-1)) voor de opname.** 

### **OPMERKING**

De opnamemodus kan in de volgende situaties niet worden opgeroepen.

- Tijdens het afspelen van een song
- ([pagina 18](#page-17-0)) • Tijdens bestandsbewerkingen (pagina 23)

### **Bij het overslaan van stappen 1 t/m 4 wanneer een onopneembare song is geselecteerd:**

Door op [RECORD] te drukken, selecteert u de song met het laagste nummer (van de songs die geen data bevatten) als het opnamedoel.

- Als  $T^*$  is geselecteerd, selecteert  $\mu$  'A<sup>\*\*'</sup> (audiosong in het USBflashgeheugen) door op [RECORD] te drukken.
- Als ' $F^{\star\star}$ ', ' $L^{\star\star}$ ', ' $P^{\star\star}$ ' of ' $d^{\star\star}$ ' is geselecteerd, selecteert u '*U*.\*\*' (MIDI-song in intern geheugen) door op [RECORD] te drukken. Als er geen lege gebruikerssong is, wordt '*U.O. 1*.' geselecteerd als opnamedoel.

**De metronoom gebruiken**

U kunt tijdens de opname de metronoom gebruiken, maar het geluid van de metronoom wordt niet opgenomen.

### <span id="page-21-0"></span>5 **Druk op [RECORD] om de opnamemodus te activeren.**

Het lampje [RECORD] licht op en het lampje [PLAY/STOP] knippert in het huidige tempo.

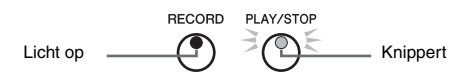

Druk opnieuw op [RECORD] om de opnamemodus af te sluiten.

### 6 **Start de opname.**

### z **Bij MIDI-opname:**

Speel een noot op het toetsenbord of druk op [PLAY/STOP] om de opname te starten. Tijdens de opname wordt het huidige maatnummer op de display weergegeven.

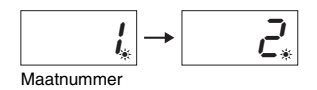

### z **Bij audio-opname:**

Druk op [PLAY/STOP] om de opname te starten. Tijdens de opname wordt de verstreken tijd op de display weergegeven.

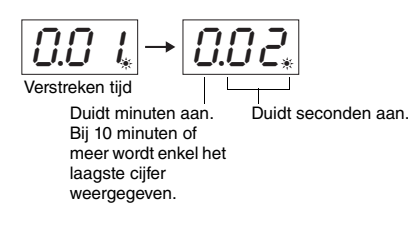

### <span id="page-21-1"></span>7 **Druk op [RECORD] of [PLAY/STOP] om de opname te stoppen.**

Op de display verschijnen knipperende streepjes om aan te geven dat de opgenomen data worden opgeslagen. Nadat de data zijn opgeslagen, verschijnt het bericht ' $\mathsf{End}'$ ' gedurende drie seconden gevolgd door het songnummer, wat erop wijst dat de opnamemodus wordt uitgeschakeld.

### *LET OP*

**Wanneer knipperende streepjes op de display worden weergegeven, mag u nooit het instrument uitschakelen of het USB-flashgeheugen loskoppelen. Dit kan leiden tot het verlies van alle songdata in het instrument, inclusief externe songs ([pagina 18\)](#page-17-2).** 

### 8 **Druk op [PLAY/STOP] om de opgenomen song te beluisteren.**

Druk opnieuw op [PLAY/STOP] om het afspelen te stoppen.

### **Een songbestand verwijderen**

Zie [pagina 25](#page-24-0) als u de opgenomen song wilt verwijderen.

### **Als er weinig opslagruimte beschikbaar is:**

Het bericht ' $\mathcal{E} \cap P$ ' wordt op de display weergegeven nadat u op [RECORD] hebt gedrukt. U kunt beginnen met opnemen, maar tijdens de opname kan het geheugen vol raken. We raden u aan eerst overbodige bestanden te verwijderen ([pagina 25\)](#page-24-0) om te zorgen voor voldoende geheugencapaciteit.

### **OPMERKING**

Bij audio-opnamen wordt de geluidsinvoer van de AUX IN-aansluiting eveneens opgenomen.

# <span id="page-22-6"></span>USB-flashgeheugen gebruiken

<span id="page-22-0"></span>Dit instrument bevat verschillende functies voor het verwerken van songbestanden, zoals hieronder vermeld.

- USB-flashgeheugen formatteren
- $\bullet$  **Een MIDI-gebruikersbestand kopiëren van het instrument naar het USB-flashgeheugen**
- **Een songbestand verwijderen van het instrument of het USB-flashgeheugen**

# <span id="page-22-3"></span><span id="page-22-1"></span>USB-flashgeheugen aansluiten

### <span id="page-22-5"></span><span id="page-22-2"></span>**Voorzorgsmaatregelen bij het gebruik van de [USB TO DEVICE]-aansluiting**

Dit instrument heeft een ingebouwde [USB TO DEVICE]-aansluiting. Ga voorzichtig om met het USB-flashgeheugen tijdens het aansluiten op deze aansluiting. Volg de onderstaande belangrijke voorzorgsmaatregelen.

### **OPMERKING**

Zie de gebruikershandleiding bij het USB-flashgeheugen voor meer informatie over het omgaan met USB-flashgeheugens.

### <span id="page-22-4"></span>**Compatibele USB-flashgeheugens**

Het instrument ondersteunt niet noodzakelijkerwijs alle in de handel verkrijgbare USB-flashgeheugens. Yamaha kan de werking niet garanderen van USBflashgeheugens die u aanschaft. Ga voordat u een USB-flashgeheugen aanschaft voor gebruik met dit instrument naar de volgende webpagina: http://download.yamaha.com/

### **OPMERKING**

Andere USB-apparaten, zoals een computertoetsenbord of muis, kunnen niet worden gebruikt.

### **USB-flashgeheugen aansluiten**

Zorg bij het aansluiten van een USB-flashgeheugen op de [USB TO DEVICE]-aansluiting dat u de juiste aansluiting op het apparaat gebruikt en in de juiste richting aansluit.

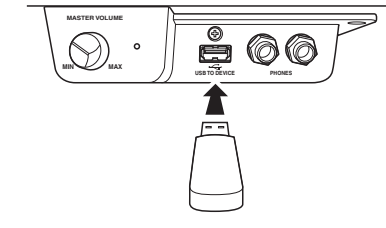

### *LET OP*

- **Gebruik bij het aansluiten een USB-kabel van maximaal 3 meter.**
- **Hoewel het instrument de USB 1.1-standaard ondersteunt, kunt u ook een USB 2.0-opslagapparaat aansluiten en gebruiken met het instrument. De overdrachtssnelheid is in dit geval echter wel die van USB 1.1.**

### **OPMERKING** De bestandsmodus kan niet worden

opgeroepen in de volgende situaties.

- Tijdens afspelen/pauzeren van een song ([pagina 18](#page-17-0))
- Opnamemodus [\(pagina 21\)](#page-20-0)

### **USB-flashgeheugen gebruiken**

Als u het instrument aansluit op een USB-flashgeheugen, kunt u het aangesloten USB-flashgeheugen gebruiken voor zowel het opslaan van de door u gemaakte data als het lezen van opgeslagen data.

### **Aantal USB-flashgeheugens die u kunt gebruiken**

Er kan slechts één USB-flashgeheugen worden aangesloten op de [USB TO DEVICE]-aansluiting.

### **USB-flashgeheugen formatteren**

Wanneer u toegang probeert te krijgen tot het USBflashgeheugen verschijnt mogelijk een bericht waarin u wordt gevraagd het apparaat/medium te formatteren. Als dat gebeurt, voert u de formatteerbewerking uit [\(pagina 24\)](#page-23-0).

### *LET OP*

**Met de formatteerbewerking worden alle reeds bestaande data overschreven. Zorg ervoor dat het medium dat u formatteert geen belangrijke data bevat.**

### **Uw data beveiligen (schrijfbeveiliging)**

Gebruik de schrijfbeveiliging van het USB-flashgeheugen om te voorkomen dat belangrijke data onopzettelijk worden gewist. Als u data op het USB-flashgeheugen wilt opslaan, moet u de schrijfbeveiliging uitschakelen.

### **USB-flashgeheugen aansluiten/ verwijderen**

Voordat u het USB-flashgeheugen verwijdert uit de [USB TO DEVICE]-aansluiting, controleert u of het instrument geen data gebruikt (zoals bij bewerkingen voor opslaan, kopiëren en verwijderen).

### *LET OP*

**Vermijd het te vaak aansluiten/loskoppelen van het USB-flashgeheugen. Als u dit toch doet, loopt u het risico dat het instrument vastloopt. Haal de USBaansluiting NIET los terwijl het instrument data gebruikt (bijvoorbeeld tijdens opslaan, kopiëren, verwijderen, laden en formatteren). Als u dit toch doet, kunnen de data op een of beide apparaten beschadigd raken.**

# <span id="page-23-2"></span><span id="page-23-0"></span>USB-flashgeheugen formatteren

### *LET OP*

**Formatteren verwijdert alle gegevens in het USB-flashgeheugens. Sla voor het formatteren belangrijke data op een computer of op een ander opslagapparaat op.**

- 1 **Sluit het USB-flashgeheugen aan op de [USB TO DEVICE] aansluiting.**
- 2 **Houd [FUNCTION] en [PLAY/STOP] ingedrukt en druk op [RECORD].**

 $F_{\mathcal{Q}}$ r' wordt enige tijd op de display weergegeven en vervolgens wordt 'n Y' weergegeven. Druk nu op [-] als u deze bewerking wilt annuleren.

### 3 **Druk op [+] om de formatteerbewerking uit te voeren.**

Op de display worden knipperende streepjes weergegeven, wat erop wijst dat het formatteren wordt uitgevoerd. Als de bewerking voltooid is, verschijnt  $\mathcal{E} \cap d'$  op de display.

### *LET OP*

**Wanneer knipperende streepjes op de display worden weergegeven, mag u nooit het instrument uitschakelen of het USB-flashgeheugen loskoppelen.** 

### **OPMERKING**

Wanneer een song opneemt (pagina 22), kopieert (hieronder) of verwijdert [\(pagina](#page-24-0)  [25\)](#page-24-0), kan het bericht ' $U \cap F$ ' op de display worden weergegeven, wat erop wijst dat het USB-flashgeheugen nog niet is geformatteerd. Voer in dit geval de formatteerbewerking uit vanaf stap 2 zoals beschreven aan de linkerkant.

## <span id="page-23-3"></span><span id="page-23-1"></span>Gebruikerssongs in het instrument kopiëren naar een USB-flashgeheugen

U kunt de gebruikerssong in het instrument kopiëren naar het USB-flashgeheugen. De gekopieerde song wordt als SMF-indeling 0 opgeslagen in de map USER FILES in het USB-flashgeheugen en het bestand krijgt automatisch de naam USERSONG\*\*.MID (\*\*: nummers).

- 1 **Sluit het USB-flashgeheugen aan op de [USB TO DEVICE] aansluiting.**
- 2 **Voor de bron van de kopie selecteer u een gebruikerssong in dit instrument.**

Zie [pagina 18](#page-17-2) voor meer informatie.

### $\beta$  **Houd [FUNCTION] ingedrukt en druk op [PLAY/STOP].**

' $5R_U$ ' wordt enige tijd op de display weergegeven, gevolg door het songnummer (bijvoorbeeld ' $\overline{5.00}$ ') als bestemming van de kopie.

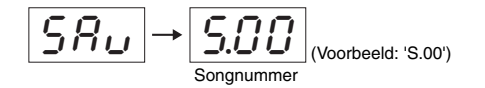

Druk hier op een andere knop dan [PLAY/STOP] om de kopieerbewerking te annuleren voordat deze begint.

### 4 **Druk op [PLAY/STOP] om de kopieerbewerking uit te voeren.**

Op de display worden knipperende streepjes weergegeven, wat erop wijst dat de kopieerbewerking wordt uitgevoerd. Als het kopiëren voltooid is, verschijnt  $E \cap d'$  op de display.

### *LET OP*

**Wanneer knipperende streepjes op de display worden weergegeven, mag u nooit het instrument uitschakelen of het USB-flashgeheugen loskoppelen.** 

### **OPMERKING**

Als een andere song dan een van de gebruikerssongs is geselecteerd in stap 2, verschijnt ' $E\overline{O}$ ' in stap 3. Keer in dat geval terug naar stap 2.

### **OPMERKING**

Als er onvoldoende vrije geheugencapaciteit in het USB-flashgeheugen aanwezig is, kan de gekopieerde song niet worden opgeslagen. Als u wilt zorgen voor voldoende geheugen, kunt u proberen overbodige bestanden te wissen [\(pagina 25](#page-24-0)).

# <span id="page-24-1"></span><span id="page-24-0"></span>Een songbestand verwijderen

Een gebruikerssong kan worden verwijderd.

- 1 **Sluit het USB-flashgeheugen indien nodig aan op de [USB TO DEVICE]-aansluiting.**
- 2 **Selecteer de song die u wilt verwijderen.**  Zie [pagina 19](#page-18-0) voor meer informatie over het selecteren van een songbestand.

### 3 **Houd [FUNCTION] ingedrukt en druk op [RECORD].**

 $dE'$  wordt enige tijd op de display weergegeven, gevolgd door 'n  $Y'$ . Druk op [-] als u deze bewerking wilt annuleren.

### 4 **Druk op [+] om de verwijderbewerking uit te voeren.**

Op de display verschijnen knipperende streepjes om aan te geven dat het verwijderen wordt uitgevoerd. Als de bewerking voltooid is, verschijnt ' $\epsilon \cdot d$ ' op de display.

### *LET OP*

**Wanneer knipperende streepjes op de display worden weergegeven, mag u nooit het instrument uitschakelen of het USB-flashgeheugen loskoppelen.** 

### **OPMERKING**

Songs kunnen niet worden afgespeeld na het uitvoeren van stap 3. Bevestig de song die moet worden verwijderd voordat u stap 3 uitvoert.

### **OPMERKING**

Deze bewerking is niet van toepassing op songs overgedragen van de computer naar het interne geheugen van het instrument. Gebruik een computer als u een dergelijke song wilt verwijderen.

# <span id="page-25-4"></span><span id="page-25-3"></span><span id="page-25-0"></span>Een back-up maken van data en initialiseren

# <span id="page-25-1"></span>Back-up maken van de data in het interne geheugen

De volgende data, back-updata genoemd, gebruikerssongdata en externe songdata blijven zelfs behouden als de stroom uitvalt.

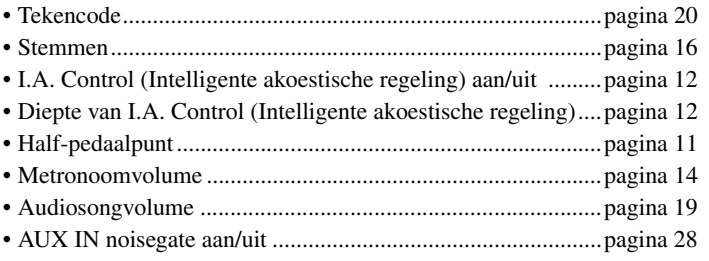

# <span id="page-25-2"></span>De back-updata initialiseren

Houd de toets C7 ingedrukt en schakel het instrument in. 'L'L  $\tau$ ' wordt op de display weergegeven en vervolgens worden de back-updata (uitgezonderd 'Tekencode') geïnitialiseerd. Gebruikerssongs en externe songs worden niet gewist.

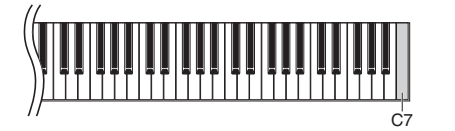

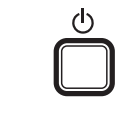

╅

*LET OP*

**Zet het instrument niet uit terwijl de data in het interne geheugen worden geïnitialiseerd (terwijl '**CLr**' wordt weergegeven).**

**OPMERKING**

Als dit instrument vastloopt of niet juist functioneert, zet u het instrument uit en voert u vervolgens de initialisatieprocedure uit.

# <span id="page-26-1"></span>Aansluitingen

### <span id="page-26-0"></span>*VOORZICHTIG*

**Als u het instrument aansluit op andere elektronische componenten, zorg dan dat alle componenten zijn uitgeschakeld. Zet alle volumeniveaus op het minimum (0) voordat u componenten aan- of uitzet. Als u dit niet doet, kan een elektrische schok of beschadiging van de componenten het gevolg zijn.**

### **Aansluitingen**

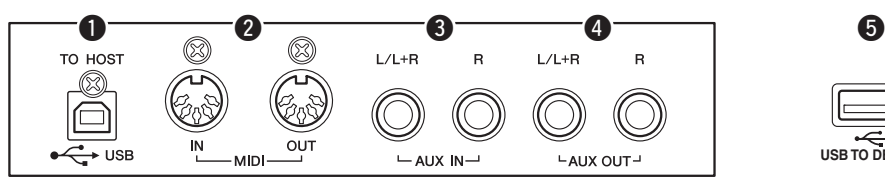

Raadpleeg '[Bedieningspaneel en aansluitingen'](#page-7-4) op [pagina 8](#page-7-4) voor informatie over de locatie van de aansluitingen.

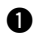

### <span id="page-26-4"></span>q **USB [TO HOST]-aansluiting**

Als u een computer aansluit op deze aansluiting, kunt u data overzetten tussen het instrument en de computer via MIDI en gebruikmaken van geavanceerde computermuzieksoftware. Raadpleeg het document 'Computer-related Operations' (Computergerelateerde handelingen) voor meer informatie.

### <span id="page-26-3"></span>**<sup>2</sup>** MIDI IN / OUT-aansluiting

Met deze aansluitingen kunt u dit instrument aansluiten op een ander MIDI-instrument. Zie '[Over MIDI](#page-28-0)' op [pagina 29](#page-28-0) voor meer informatie.

### <span id="page-26-2"></span>e **AUX IN [L/L+R] [R]-aansluiting**

Door de stereokabels aan te sluiten op deze aansluitingen, kan het geluid van andere audioapparatuur worden gereproduceerd via de luidsprekers van dit instrument.

### *VOORZICHTIG*

**Als de AUX IN-aansluitingen zijn aangesloten op een extern apparaat, zet dan eerst het externe apparaat en vervolgens het instrument aan. Draai deze volgorde om als u de apparatuur uitzet.**

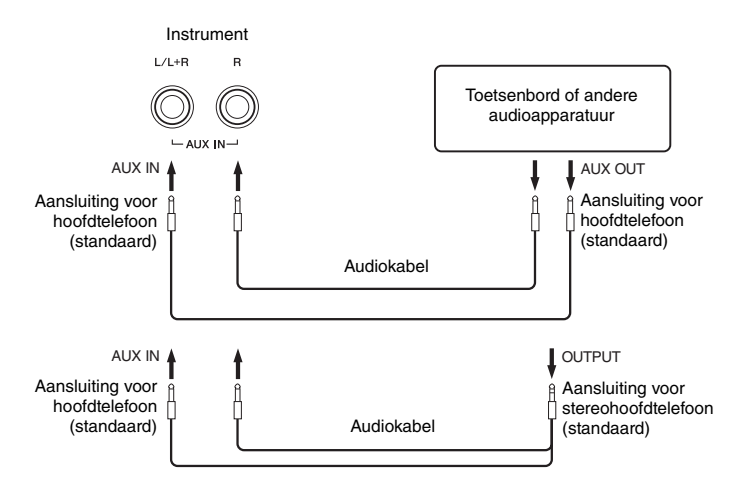

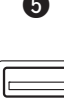

**USB TO DEVICE**

(Linkerkant aan de voorzijde onder het toetsenbord)

### **OPMERKING**

Gebruik een AB-type USB-kabel van minder dan 3 meter. U kunt geen USB 3.0-kabel gebruiken.

### **OPMERKING**

Gebruik alleen de AUX IN [L/L+R] aansluiting voor het verbinden met een monoapparaat.

### <span id="page-27-0"></span> $\bullet$  Ruis van het ingangsgeluid minimaliseren via noisegate

Dit instrument verwijdert standaard ongewenste ruis uit het ingangsgeluid. Hierdoor kunnen echter ook gewenste geluiden worden verwijderd, zoals het zachte uitstervende geluid van de piano. Om dit te vermijden schakelt u de noisegate uit via de volgende bewerking.

Houd [FUNCTION] ingedrukt en druk herhaaldelijk op de toets C#6 om noisegate desgewenst in en uit te schakelen.

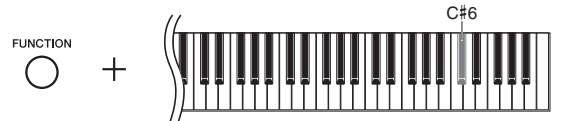

### <span id="page-27-1"></span>r **AUX OUT [L/L+R] [R]-aansluitingen**

Via deze aansluitingen kunt u het instrument aansluiten op externe versterkersystemen voor gebruik in grotere ruimten en met een hoger volume.

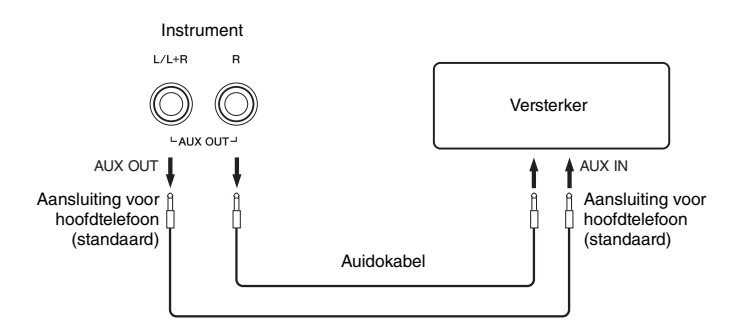

### *VOORZICHTIG*

**Als de AUX OUT-aansluitingen zijn aangesloten op een extern apparaat, zet dan eerst het instrument en vervolgens het externe apparaat aan. Draai deze volgorde om als u de apparatuur uitzet. Zet bovendien alle volumeniveaus op het minimum (0) voordat u componenten aan- of uitzet.**

### *LET OP*

**Als de AUX OUT-aansluitingen zijn aangesloten op een extern apparaat, mag u de [AUX IN]-aansluitingen nooit aansluiten op de uitgangen van het externe apparaat. Dat kan resulteren in feedback (oscillatie) die beide apparaten kan beschadigen.**

### <span id="page-27-3"></span> $\Theta$  [USB TO DEVICE]-aansluiting

Via deze aansluiting kunt u een USB-flashgeheugen aansluiten. Zie '[USB](#page-22-1)[flashgeheugen aansluiten](#page-22-1)' op [pagina 23](#page-22-1) voor meer informatie.

<span id="page-27-2"></span>Standaardinstelling: AAN

### **OPMERKING**

Gebruik audiokabels en -stekkers zonder impedantie.

### **OPMERKING**

Gebruik alleen de AUX OUT [L/L+R] aansluitingen voor het verbinden met een monoapparaat.

# <span id="page-28-5"></span>Over MIDI

<span id="page-28-0"></span>MIDI (Musical Instrument Digital Interface) is een indelingsstandaard die overal ter wereld wordt gebruikt om speeldata via verzending en ontvangst uit te wisselen tussen elektronische muziekinstrumenten. Als u muziekinstrumenten die MIDI ondersteunen, aansluit via MIDI-kabels, kunt u speel- en instellingsdata overbrengen tussen meerdere muziekinstrumenten. Als u MIDI gebruikt, kunt u bovendien geavanceerdere performances verkrijgen dan bij het gebruik van één muziekinstrument.

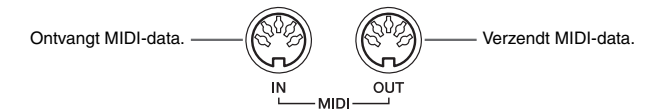

### **OPMERKING**

U hebt een speciale MIDI-kabel (optioneel) nodig voor een MIDI-verbinding.

### **OPMERKING**

De verwerkte MIDI-berichten verschillen naargelang het MIDI-instrument. Dat betekent dat bepaalde MIDI-berichten verzonden van dit instrument mogelijk niet worden herkend door het afzonderlijke MIDI-instrument. Daarom moet u het MIDI-implementatie-overzicht van elk MIDI-instrument controleren. Het MIDI-implementatie-overzicht van dit instrument wordt beschreven in de MIDI Reference.

### **OPMERKING**

Tijdens het afspelen van een song worden enkel data van MIDI-kanalen 3 - 16 uitgevoerd via MIDI.

# <span id="page-28-1"></span>Voorbeeld van MIDI-aansluiting

### **Voorbeeld 1:**

Via de onderstaande aansluiting kunt u de geluiden van een externe MIDI-toongenerator afspelen via het toetsenbord van dit instrument.

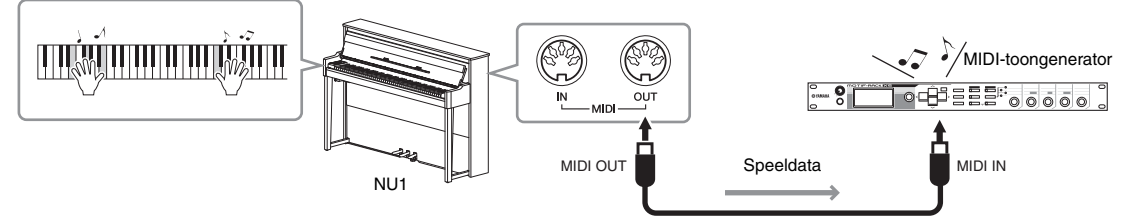

Stel het MIDI-ontvangstkanaal van de externe MIDI-toongenerator op '1', omdat het MIDI-zendkanaal van dit instrument is ingesteld op '1'.

### **Voorbeeld 2:**

Via de onderstaande aansluiting kunt u de geluiden van dit instrument afspelen door een song af te spelen op een externe sequencer.

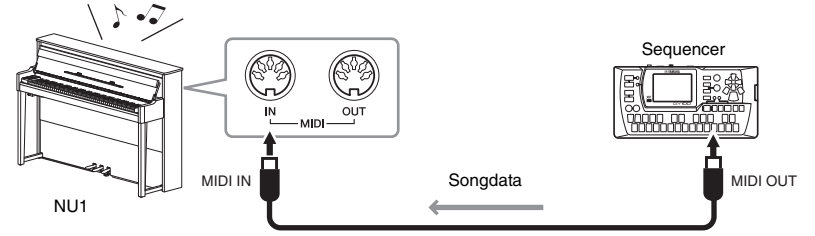

De MIDI-ontvangstkanalen van dit instrument kunnen enkel worden ingesteld op 1 en 2. Daarom moeten de data voor de pianopartij worden toegewezen aan MIDI-kanalen 1 en 2 van de song.

## <span id="page-28-4"></span><span id="page-28-2"></span>Lokale besturing aan/uit

Normaal bestuurt het bespelen van het toetsenbord de interne toongenerator. Deze situatie heet 'Lokale besturing AAN'. Als u het toetsenbord alleen wilt gebruiken om een extern MIDI-instrument te besturen, schakelt u de lokale besturing uit. Bij deze instelling produceert dit instrument geen geluid, zelfs als u het toetsenbord bespeelt.

### <span id="page-28-3"></span>■ De lokale besturing in- of uitschakelen:

Houd [FUNCTION] ingedrukt en druk herhaaldelijk (indien nodig) op de toets C6.

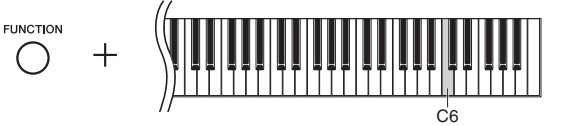

Standaardinstelling: AAN

# <span id="page-29-2"></span>Berichtenlijst

<span id="page-29-1"></span><span id="page-29-0"></span>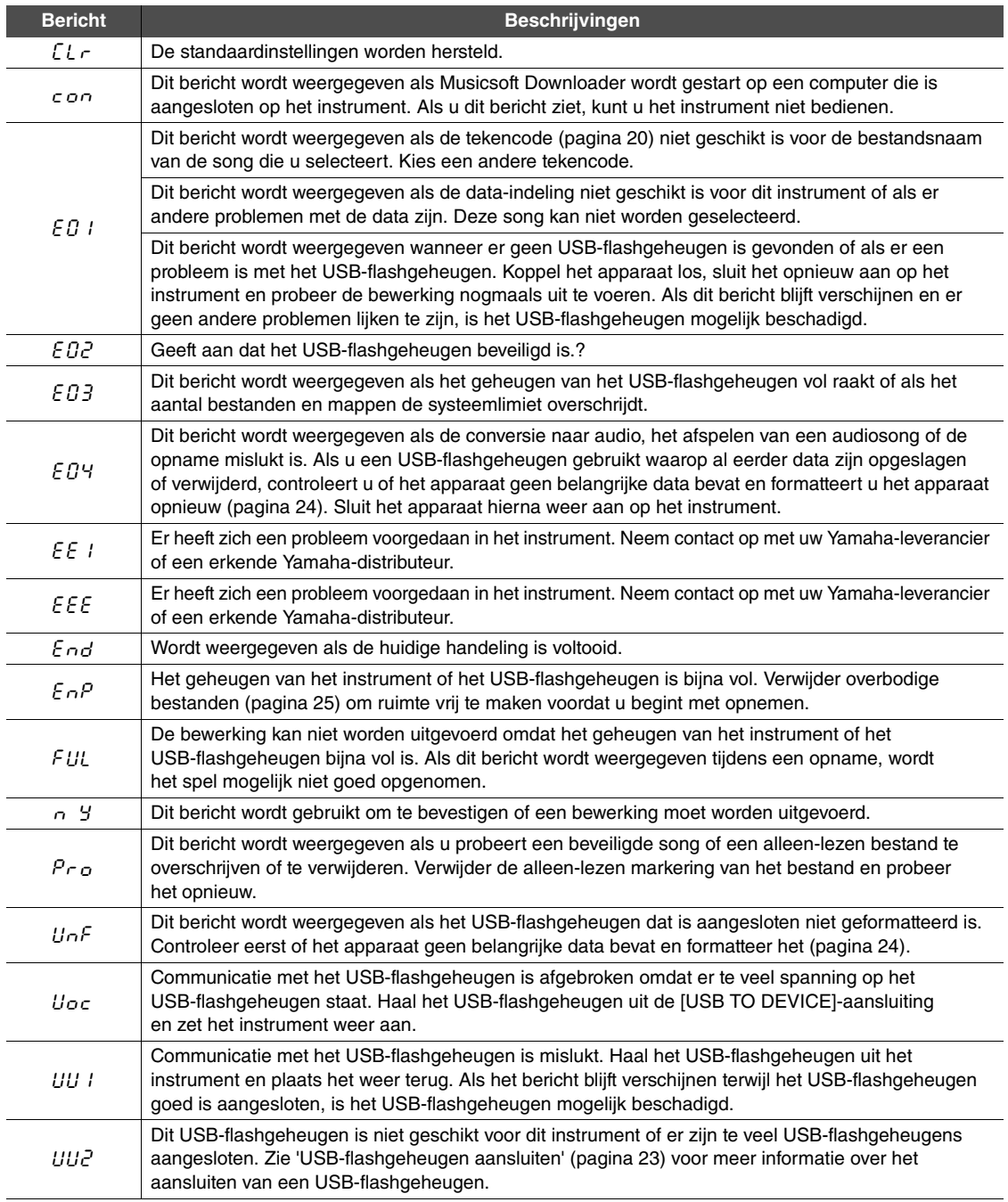

\* Tijdens het uitvoeren van een handeling (zoals het opslaan of overbrengen van data) verschijnen knipperende streepjes op de display. \* Druk op een willekeurige knop om deze berichtdisplays te verlaten.

<span id="page-30-1"></span><span id="page-30-0"></span>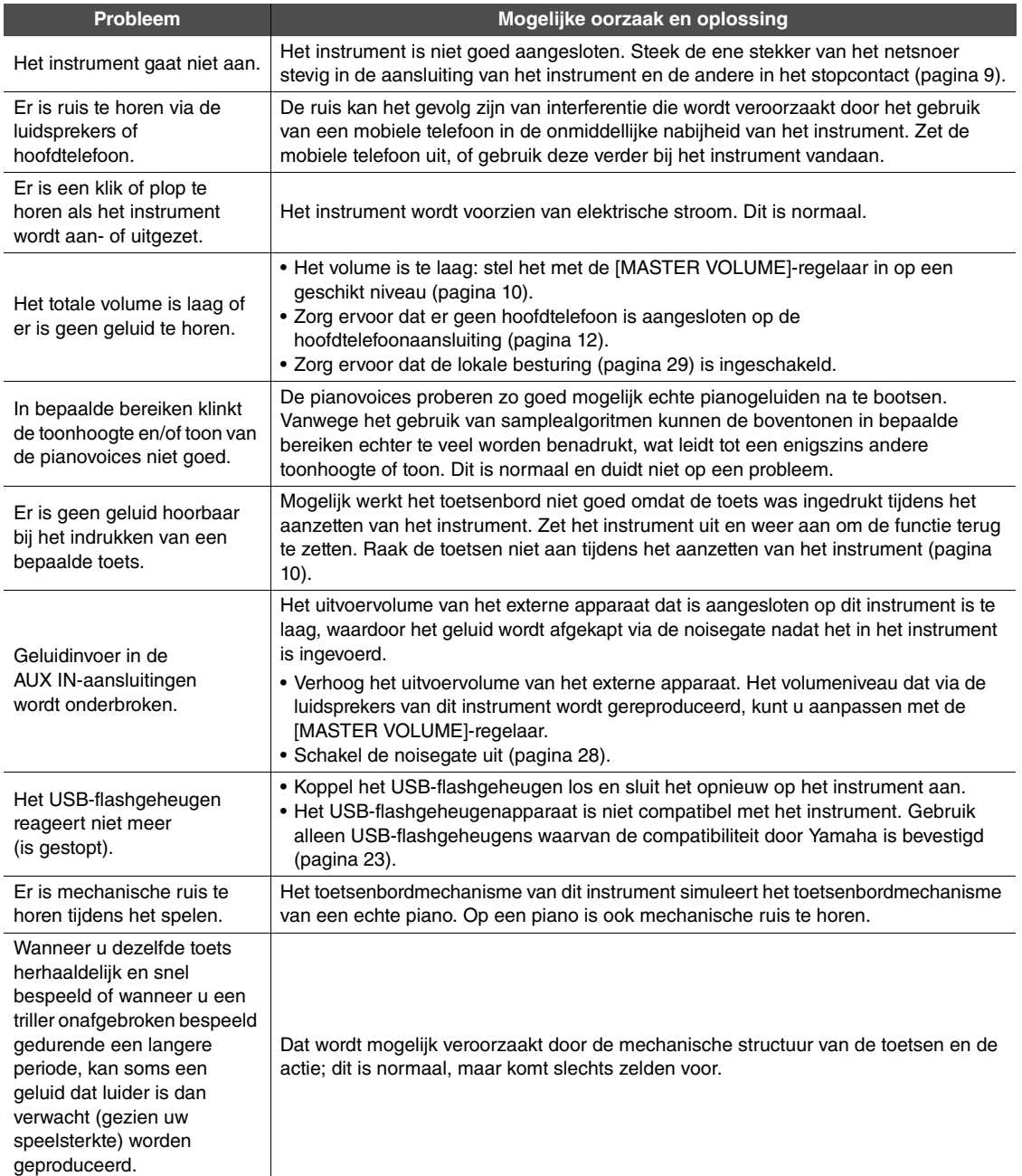

\* U kunt ook de berichtenlijst ([pagina 30](#page-29-1)) raadplegen.

<span id="page-31-1"></span><span id="page-31-0"></span>U houdt het instrument in optimale conditie als u regelmatig het hierna beschreven onderhoud pleegt.

### **Onderhoud van het instrument en de bank**

Gebruik bij het schoonmaken van het instrument een zachte, droge of licht bevochtigde doek.

### *LET OP* **Gebruik geen verfverdunners, oplosmiddelen, schoonmaakmiddelen of met chemicaliën geïmpregneerde schoonmaakdoekjes.**

Verwijder stof en vuil voorzichtig met een zachte doek. Wrijf niet te hard, aangezien ook kleine vuildeeltjes krassen kunnen veroorzaken in de afwerking van het instrument. U kunt het oppervlak van het instrument glanzend houden door het in te wrijven met een zachte doek met in de winkel verkrijgbaar polijstmiddel voor piano's. Wrijf na met een schone doek. Lees de gebruiksaanwijzing voordat u een polijstmiddel voor piano's gebruikt.

### **Onderhoud van het toetsenbord**

Veeg eerst het vuil van het toetsenbord met een lichtjes bevochtigde zachte doek en veeg daarna opnieuw met een droge doek. Voor hardnekkige vlekken op de witte toetsen gebruikt u een reinigingsmiddel voor piano's (apart verkrijgbaar). Raak de zwarte toetsen niet aan met het reinigingsmiddel. Veeg na het gebruik na met een droge doek om eventueel achtergebleven reinigingsmiddel van de piano te verwijderen.

### **Hoogte van de bank instellen**

De hoogte van de bank kan worden ingesteld door aan de hendel te draaien. Als u rechtsom draait, wordt de bank hoger. (De hendel wordt stevig vastgedraaid voor transport.)

### **Pedalen reinigen**

Net als bij een akoestische piano kunnen de pedalen na verloop van tijd dof worden. Poets in dat geval het pedaal met een speciaal polijstmiddel voor pianopedalen. Lees de gebruiksaanwijzing voordat u het polijstmiddel gebruikt.

### **Stemming**

In tegenstelling tot een akoestische piano hoeft dit instrument niet te worden gestemd door een expert (hoewel de toonhoogte door de gebruiker kan worden aangepast zodat deze bij andere instrumenten past). De reden hiervoor is dat de toonhoogte van digitale instrumenten altijd perfect behouden blijft. Als u echter denkt dat er iets mis is met de toetsaanslag, moet u contact opnemen met uw Yamaha-leverancier.

# <span id="page-32-2"></span>**Specificaties**

<span id="page-32-0"></span>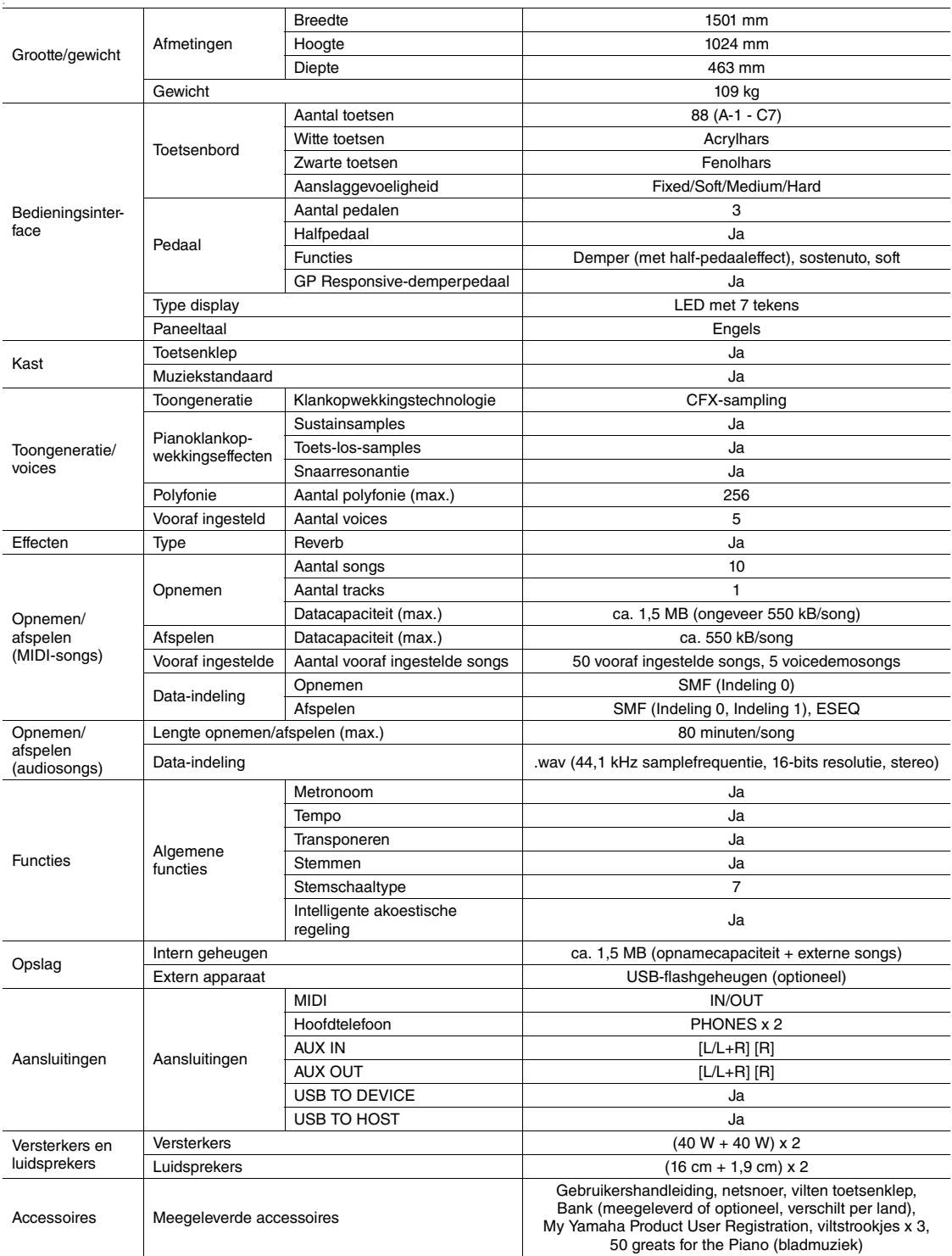

\* Specificaties en beschrijvingen in deze gebruikersgebruikershandleiding zijn uitsluitend voor informatiedoeleinden. Yamaha Corp. behoudt zich het recht voor om producten of hun specificaties op elk gewenst moment zonder voorafgaande kennisgeving te wijzigen of te modificeren. Aangezien specificaties, apparatuur en opties per locatie kunnen verschillen, kunt u het best contact opnemen met uw Yamaha-leverancier.

### <span id="page-32-1"></span>**Optionele accessoires**

Hoofdtelefoon HPE-160

# Index

# <span id="page-33-0"></span>A

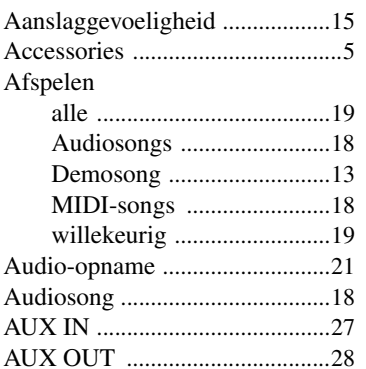

# B

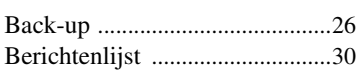

# C

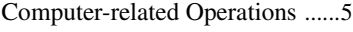

# D

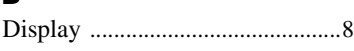

# E

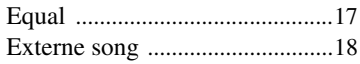

# F

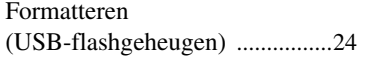

# G

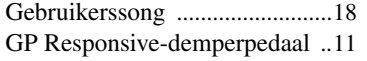

# H

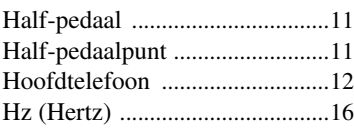

# I

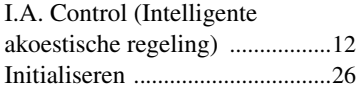

# K

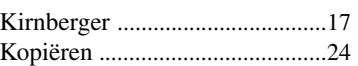

L Lokale besturing aan/ui[t ............29](#page-28-4)

# M

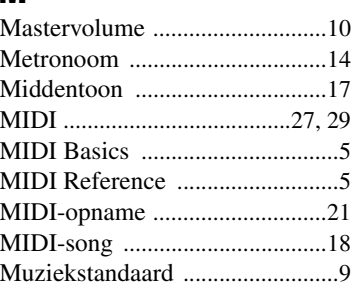

# N

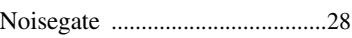

# O

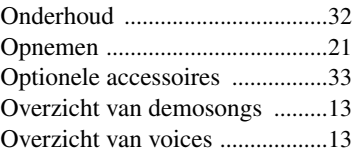

# P

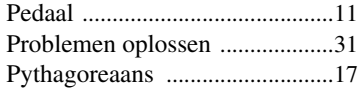

# Q

Quick Operation Guide (Beknopte handleiding) [.............35](#page-34-1)

## R

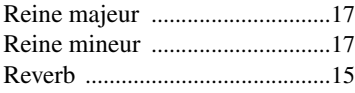

# S

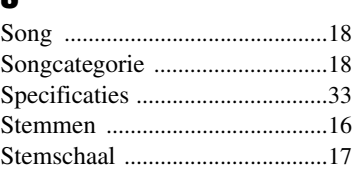

# T

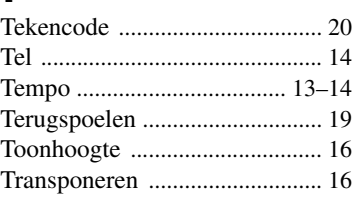

# U

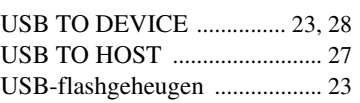

# V

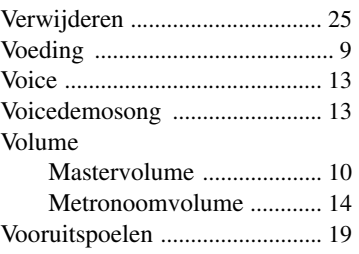

# W

Werckmeister [............................. 17](#page-16-9)

<span id="page-34-1"></span><span id="page-34-0"></span>Beknopte handleiding Beknopte handleiding

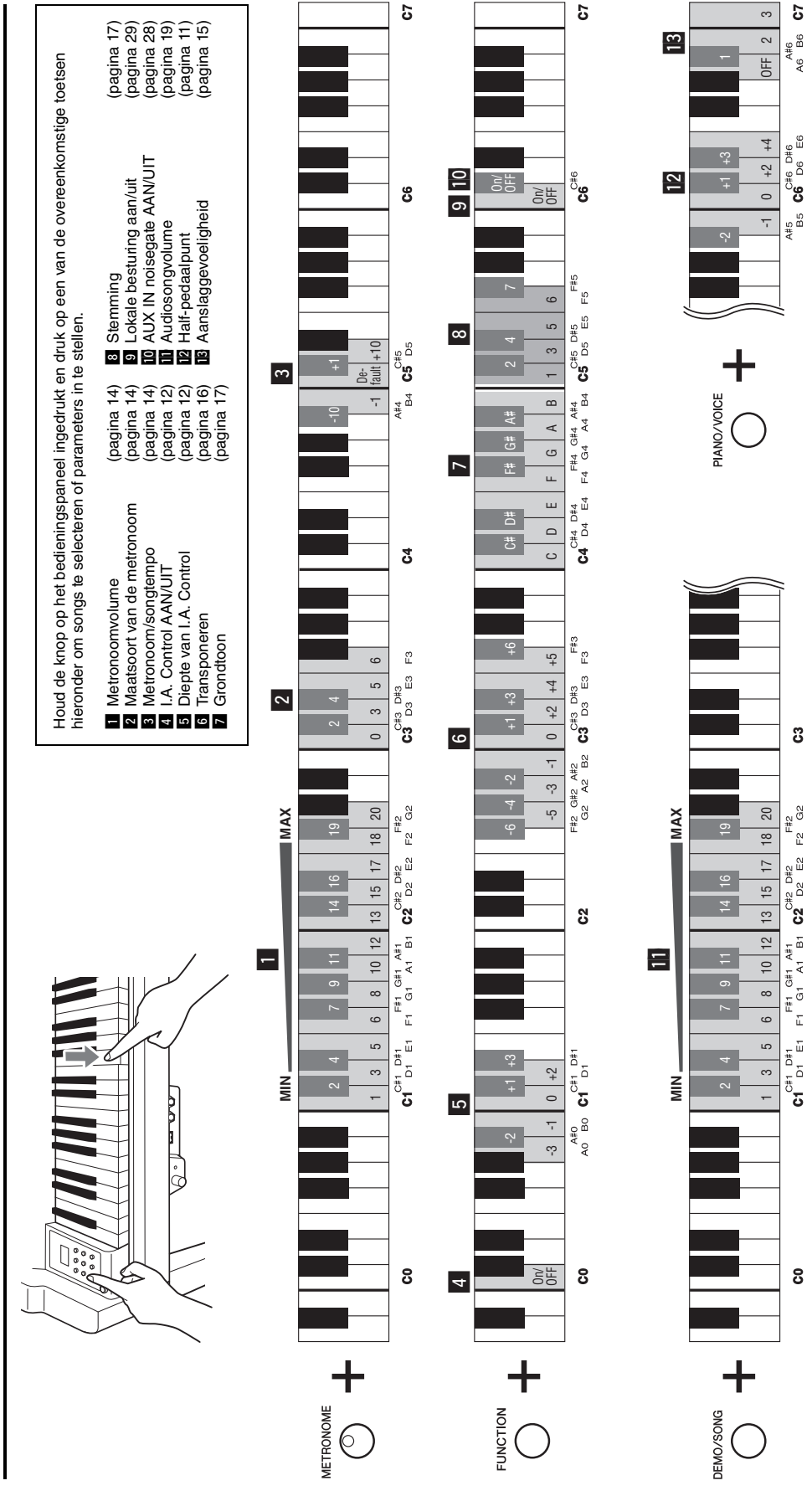

### **Informatie voor gebruikers van inzameling en verwijdering van oude apparaten.**

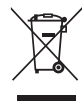

Dit teken op de producten, verpakkingen en/of bijgaande documenten betekent dat gebruikte elektrische en elektronische producten niet<br>mogen worden gemengd met algemeen huishoudelijk afval.

Breng alstublieft voor de juiste behandeling, herwinning en hergebruik van oude producten deze naar daarvoor bestemde verzamelpunten, in overeenstemming met uw nationale wetgeving en de instructies 2002/96/EC.

Door deze producten juist te rangschikken, helpt u het redden van waardevolle rijkdommen en voorkomt u mogelijke negatieve effecten op de menselijke gezondheid en de omgeving, welke zich zou kunnen voordoen door ongepaste afvalverwerking.

Voor meer informatie over het inzamelen en hergebruik van oude producten kunt u contact opnemen met uw plaatselijke gemeente, uw afvalverwerkingsbedrijf of het verkooppunt waar u de artikelen heeft gekocht.

**[Voor zakelijke gebruikers in de Europese Unie]**<br>Mocht u elektrische en elektronisch apparatuur willen weggooien, neem dan alstublieft contact op met uw dealer of leverancier voor meer informatie.

### **[Informatie over verwijdering in ander landen buiten de Europese Unie]**

Dit symbool is alleen geldig in de Europese Unie. Mocht u artikelen weg willen gooien, neem dan alstublieft contact op met uw plaatselijke overheidsinstantie of dealer en vraag naar de juiste manier van verwijderen.

(weee\_eu)

Het naamplaatje van dit product bevindt zich aan de onderzijde van het instrument. Het serienummer van dit product wordt vermeld op of in de nabijheid van het<br>naamplaatje. Het is raadzaam dit serienummer in de hieronder<br>gereserveerde ruimte te noteren. Bewaar ook deze<br>handleiding als permanent aankoopbewijs om identificatie in<br>

### **Modelnummer**

**Serienummer**

(bottom)

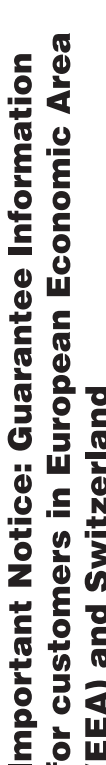

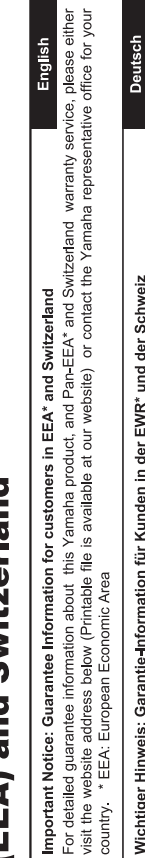

# Wichtiger Hinweis: Garantie-Information für Kunden in der EWR\* und der Schweiz

Für nähere Garantie-Information über dieses Produkt von Yamaha, sowie über den Pan-EWR\*- und Schweizer Garantieservice, besuchen Sie bitte entweder die folgend angegebene Internetadresse (eine druckfähige Version befindet sich auch auf unserer Webseite), oder wenden Sie sich an den für Ihr Land zuständigen Yamaha-Vertrieb. \*EWR: Europäischer Wirtschaftsraum

# Remarque importante: informations de garantie pour les clients de l'EEE et la Suisse

Pour des informations plus détaillées sur la garantie de ce produit Yamaha et sur le service de garantie applicable dans l'ensemble de l'EEE ainsi qu'en Suisse, consultez notre site Web à l'adresse ci-dessous (le fichier imprimable est disponible sur notre site : Espace Economique Européen Web) ou contactez directement Yamaha dans votre pays de résidence. \* EEE :

# Belangrijke mededeling: Garantie-informatie voor klanten in de EER\* en Zwitserland

Nederlands

Españo

Voor gedetailleerde garantie-informatie over dit Yamaha-product en de garantieservice in heel de EER\* en Zwitserland, gaat u de onderstaande website (u vind een afdrukbaar bestand op onze website) of neemt u contact op met de vertegenwoordiging van Yamaha in uw land. \* EER: Europese Economische Ruimte naar

# Aviso importante: información sobre la garantía para los clientes del EEE\* y Suiza

 $\overline{\mathfrak{G}}$ dirección web que se induye más abajo (la version del archivo para imprimir esta disponible en nuestro sitio web) o póngase en Para una información detallada sobre este producto Yamaha y sobre el soporte de garantía en la zona EEE\* y Suiza, visite contacto con el representante de Yamaha en su país. \* EEE: Espacio Económico Europeo

Per informazioni dettagliate sulla garanzia relativa a questo prodotto Yamaha e l'assistenza in garanzia nei paesi EEA\* e in Svizzera, potete consultare il sito Web all'indirizzo riportato di seguito (è disponibile il file in formato stampabile) oppure contattare taliano Avviso importante: informazioni sulla garanzia per i clienti residenti nell'EEA\* e in Svizzera l'ufficio di rappresentanza locale della Yamaha. \* EEA: Area Economica Europea

# Aviso importante: informações sobre as garantias para clientes da AEE\* e da Suíça

visite o site a seguir (o arquivo para impressão está disponível no nosso site) ou entre em contato com o escritório de representa-Para obter uma informação pormenorizada sobre este produto da Yamaha e sobre o serviço de garantia na AEE\* e na Suíça, ção da Yamaha no seu país. \* AEE: Área Econômica Européia

# Σημαντική σημείωση: Πληροφορίες εγγύησης για τους πελάτες στον ΕΟΧ\* και Ελβετία

Για λεπτομερείς πληροφορίες εγγύησης σχετικά με το παρόν προϊόν της Yamaha και την κάλυψη εγγύησης σε όλες τις χώρες του ΕΟΧ και την Ελβετία, επισκεφτείτε την παρακάτω ιστοσελίδα (Εκτυπώσιμη μορφή είναι διαθέσιμη στην ιστοσελίδα μας) ή απευθυνθείτε στην αντιπροσωπεία της Yamaha στη χώρα σας. \* ΕΟΧ: Ευρωπαϊκός Οικονομικός Χώρος

# Viktigt: Garantiinformation för kunder i EES-området\* och Schweiz

För detaljerad information om denna Yamahaprodukt samt garantiservice i hela EES-området\* och Schweiz kan du antingen besöka nedanstående webbaddress (en utskriftsvänlig fil finns på webbplatsen) eller kontakta Yamahas officiella representant ditt land. \* EES: Europeiska Ekonomiska Samarbetsområdet

# Viktig merknad: Garantiinformasjon for kunder i EØS\* og Sveits

Detaljert garantiinformasjon om dette Yamaha-produktet og garantiservice for hele EØS-området\* og Sveits kan fås enten ved å besøke nettadressen nedenfor (utskriftsversjon finnes på våre nettsider) eller kontakte kontakte Yamaha-kontoret i landet der du bor \*EØS: Det europeiske økonomiske samarbeidsområdet

# Vigtig oplysning: Garantioplysninger til kunder i EØO\* og Schweiz

De kan finde detaljerede garantioplysninger om dette Yamaha-produkt og den fælles garantiserviceordning for EØO\* (og Schweiz) ved at besøge det websted, der er angivet nedenfor (der findes en fil, som kan udskrives, på vores websted), eller ved at kontakte Yamahas nationale repræsentationskontor i det land, hvor De bor \* EØO: Det Europæiske Økonomiske Område

rämän Yamaha-tuotteen sekä ETA-alueen ja Sveitsin takuuta koskevat yksityiskohtaiset tiedot saatte alla olevasta nettiosoit-Suomi teesta. (Tulostettava tiedosto saatavissa sivustollamme.) Voitte myös ottaa yhteyttä paikalliseen Yamaha-edustajaan Tärkeä ilmoitus: Takuutiedot Euroopan talousalueen (ETA)\* ja Sveitsin asiakkaille ETA: Euroopan talousalue

# Ważne: Warunki gwarancyjne obowiązujące w EOG\* i Szwajcarii

Szwajcarii, należy odwiedzić wskazaną poniżej stronę internetową (Plik gotowy do wydruku znajduje się na naszej stronie internetowej) Aby dowiedzieć się więcej na temat warunków gwarancyjnych tego produktu firmy Yamaha i serwisu gwarancyjnego w całym EOG\* lub skontaktować się z przedstawicielstwem firmy Yamaha w swoim kraju. \* EOG — Europejski Obszar Gospodarczy

# Důležité oznámení: Záruční informace pro zákazníky v EHS\* a ve Švýcarsku

Français

Česky

Polski

Podrobné záruční informace o tomto produktu Yamaha a záručním servisu v celém EHS\* a ve Švýcarsku naleznete na níže<br>uvedené webové adrese (soubor k tisku je dostupný na našich webových stránkách) nebo se můžete obrátit na Yamaha ve své zemi \* EHS: Evropský hospodářský prostor

# Fontos figyelmeztetés: Garancia-információk az EGT\* területén és Svájcban élő vásárlók számára

A jelen Yamaha termékre vonatkozó részletes garancia-információk, valamint az EGT\*-re és Svájcra kiterjedő garanciális szolgáltatás tekintetében keresse fel webhelyünket az alábbi címen (a webhelyen nyomtatható fájlt is talál), vagy pedig lépjen **Magyar** kapcsolatba az országában működő Yamaha képviseleti irodával. \* EGT: Európai Gazdasági Térség

# Oluline märkus: Garantiiteave Euroopa Majanduspiirkonna (EMP)\* ja Šveitsi klientidele

Eesti keel

Latviešu

Täpsema teabe saamiseks selle Yamaha toote garantii ning kogu Euroopa Majanduspiirkonna ja Šveitsi garantiiteeninduse kohta.<br>Külastage palun veebisaiti alljärgneval aadressil (meie saidil on saadaval prinditav fall) või p esinduse poole. \* EMP: Euroopa Majanduspiirkond

# Svarīgs paziņojums: garantijas informācija klientiem EEZ\* un Šveicē

apmeklējiet zemāk norādīto tīmekļa vietnes adresi (tīmekļa vietnē ir pieejams drukājams fails) vai sazinieties ar jūsu valsti Lai saŋemtu detalizētu garantijas informāciju par šo Yamaha produktu, kā arī garantijas apkalpošanu EEZ\* un Šveicē, lūdzu, apkalpojošo Yamaha pārstāvniecību. \* EEZ: Eiropas Ekonomikas zona

# Dėmesio: informacija dėl garantijos pirkėjams EEE\* ir Šveicarijoje

Português

Ελληνικά

Jei reikia išsamios informacijos apie šį "Yamaha" produktą ir jo techninę priežiūrą visoje EEE\* ir Šveicarijoje, apsilankykite mūsų svetainėje toliau nurodytu adresu (svetainėje yra spausdintinas failas) arba kreipkitės į "Yamaha" atstovybę savo šaliai. "EEE - Europos ekonominė erdvė

Lietuvių kalba

Slovenčina

# Dôležité upozornenie: Informácie o záruke pre zákazníkov v EHP\* a Švajčiarsku

Podrobné informácie o záruke týkajúce sa tohto produktu od spoločnosti Yamaha a garančnom servise v EHP\* a Švajčiarsku nájdete na webovej stránke uvedenej nižšie (na našej webovej stránke je k dispozícii súbor na tlač) alebo sa obrátte na zástupcu spoločnosti Yamaha vo svojej krajine \* EHP: Európsky hospodársky priestor

# Pomembno obvestilo: Informacije o garanciji za kupce v EGP\* in Švici

Svenska

**Norsk** 

Dansk

spletno mesto, ki je navedeno spodaj (natisljiva datoteka je na voljo na našem spletnem mestu), ali se obrnite na Yamahinega Za podrobnejše informacije o tem Yamahinem izdelku ter garancijskem servisu v celotnem EGP in Švici, obiščite predstavnika v svoji državi. \* EGP: Evropski gospodarski prostor

# Важно съобщение: Информация за гаранцията за клиенти в ЕИП\* и Швейцария

Български език

Slovenščina

Limba română

За подробна информация за гаранцията за този продукт на Yamaha и гаранционното обслужване в паневропейската зона на<br>ЕИП\* и Швейцария или посетете посочения по-долу уеб сайт (на нашия уеб сайт има файл за печат), или се св представителния офис на Yamaha във вашата страна. \* ЕИП: Европейско икономическо пространство

# Notificare importantă: Informații despre garanție pentru clienții din SEE\* și Elveția

Pentru informații detaliate privind acest produs Yamaha și serviciul de garanție Pan-SEE\* și Elveția, vizitați site-ul la adresa de mai jos (fișierul imprimabil este disponibil pe site-ul nostru) sau contactați biroul reprezentanței Yamaha din țara dumneavoastră<br>\* SEE: Spațiul Economic European

# http://europe.yamaha.com/warranty/

Neem voor details over producten alstublieft contact op met uw dichtstbijzijnde Yamaha-vertegenwoordiging of de geautoriseerde distributeur uit het onderstaande overzicht.

### **NORTH AMERICA**

### **CANADA**

**Yamaha Canada Music Ltd.** 135 Milner Avenue, Scarborough, Ontario, M1S 3R1, Canada Tel: 416-298-1311

### **U.S.A.**

**Yamaha Corporation of America**  6600 Orangethorpe Ave., Buena Park, Calif. 90620, U.S.A. Tel: 714-522-9011

### **MEXICO CENTRAL & SOUTH AMERICA**

**Yamaha de México S.A. de C.V.** Calz. Javier Rojo Gómez #1149, Col. Guadalupe del Moral C.P. 09300, México, D.F., México Tel: 55-5804-0600

### **BRAZIL**

**Yamaha Musical do Brasil Ltda.** Rua Joaquim Floriano, 913 - 4' andar, Itaim Bibi, CEP 04534-013 Sao Paulo, SP. BRAZIL Tel: 011-3704-1377

### **ARGENTINA Yamaha Music Latin America, S.A. Sucursal de Argentina** Olga Cossettini 1553, Piso 4 Norte Madero Este-C1107CEK Buenos Aires, Argentina Tel: 011-4119-7000

**PANAMA AND OTHER LATIN AMERICAN COUNTRIES/**

### **CARIBBEAN COUNTRIES Yamaha Music Latin America, S.A.**

Torre Banco General, Piso 7, Urbanización Marbella, Calle 47 y Aquilino de la Guardia, Ciudad de Panamá, Panamá Tel: +507-269-5311

### **EUROPE**

**THE UNITED KINGDOM/IRELAND Yamaha Music Europe GmbH (UK)** Sherbourne Drive, Tilbrook, Milton Keynes, MK7 8BL, England Tel: 01908-366700

**GERMANY Yamaha Music Europe GmbH** Siemensstraße 22-34, 25462 Rellingen, Germany Tel: 04101-3030

**SWITZERLAND/LIECHTENSTEIN Yamaha Music Europe GmbH Branch Switzerland in Zürich** Seefeldstrasse 94, 8008 Zürich, Switzerland Tel: 044-387-8080

**AUSTRIA Yamaha Music Europe GmbH Branch Austria** Schleiergasse 20, A-1100 Wien, Austria Tel: 01-60203900

### **CZECH REPUBLIC/HUNGARY/ ROMANIA/SLOVAKIA/SLOVENIA Yamaha Music Europe GmbH Branch Austria (Central Eastern Europe Office)**

Schleiergasse 20, A-1100 Wien, Austria Tel: 01-602039025

**POLAND/LITHUANIA/LATVIA/ESTONIA Yamaha Music Europe GmbH Branch Sp.z o.o. Oddzial w Polsce** ul. 17 Stycznia 56, PL-02-146 Warszawa, Poland Tel: 022-500-2925

### **BULGARIA**

**Dinacord Bulgaria LTD.**  Bul.Iskarsko Schose 7 Targowski Zentar Ewropa 1528 Sofia, Bulgaria Tel: 02-978-20-25

### **MALTA**

**Olimpus Music Ltd.** The Emporium, Level 3, St. Louis Street Msida MSD06

Tel: 02133-2144

### **THE NETHERLANDS/ BELGIUM/LUXEMBOURG Yamaha Music Europe Branch Benelux** Clarissenhof 5-b, 4133 AB Vianen, The Netherlands Tel: 0347-358 040 **FRANCE Yamaha Music Europe**  7 rue Ambroise Croizat, Zone d'activités Pariest, 77183 Croissy-Beaubourg, France Tel: 01-64-61-4000 **ITALY Yamaha Music Europe GmbH, Branch Italy** Viale Italia 88, 20020 Lainate (Milano), Italy Tel: 02-935-771 **SPAIN/PORTUGAL**

**Yamaha Music Europe GmbH Ibérica, Sucursal en España** Ctra. de la Coruna km. 17, 200, 28230

Las Rozas (Madrid), Spain Tel: 91-639-8888

### **GREECE**

**Philippos Nakas S.A. The Music House** 147 Skiathou Street, 112-55 Athens, Greece Tel: 01-228 2160

### **SWEDEN**

**Yamaha Music Europe GmbH Germany filial Scandinavia**

### J. A. Wettergrens Gata 1, Box 30053 S-400 43 Göteborg, Sweden Tel: 031 89 34 00 **DENMARK**

**Yamaha Music Europe GmbH, Tyskland – filial Denmark**

Generatorvej 6A, DK-2730 Herlev, Denmark Tel: 44 92 49 00 **FINLAND**

**F-Musiikki Oy** Kluuvikatu 6, P.O. Box 260, SF-00101 Helsinki, Finland Tel: 09 618511

### **NORWAY**

**Yamaha Music Europe GmbH Germany - Norwegian Branch** Grini Næringspark 1, N-1345 Østerås, Norway Tel: 67 16 77 70

**ICELAND**

### **Skifan HF**

Skeifan 17 P.O. Box 8120, IS-128 Reykjavik, Iceland Tel: 525 5000

### **RUSSIA**

**Yamaha Music (Russia)** Room 37, bld. 7, Kievskaya street, Moscow, 121059, Russia Tel: 495 626 5005

**OTHER EUROPEAN COUNTRIES Yamaha Music Europe GmbH** Siemensstraße 22-34, 25462 Rellingen, Germany Tel: +49-4101-3030

### **AFRICA**

### **Yamaha Corporation,**

**Asia-Pacific Sales & Marketing Group** Nakazawa-cho 10-1, Naka-ku, Hamamatsu, Japan 430-8650 Tel: +81-53-460-2313

### **MIDDLE EAST**

### **TURKEY/CYPRUS**

**Yamaha Music Europe GmbH** Siemensstraße 22-34, 25462 Rellingen, Germany Tel: 04101-3030

### **OTHER COUNTRIES**

**Yamaha Music Gulf FZE** LOB 16-513, P.O.Box 17328, Jubel Ali, Dubai, United Arab Emirates Tel: +971-4-881-5868

### **ASIA**

### **THE PEOPLE'S REPUBLIC OF CHINA Yamaha Music & Electronics (China) Co.,Ltd.**

2F, Yunhedasha, 1818 Xinzha-lu, Jingan-qu, Shanghai, China Tel: 021-6247-2211

### **HONG KONG**

**Tom Lee Music Co., Ltd.** 11/F., Silvercord Tower 1, 30 Canton Road,

### Tsimshatsui, Kowloon, Hong Kong

Tel: 2737-7688

### **INDIA**

**Yamaha Music India Pvt. Ltd.**

Spazedge building, Ground Floor, Tower A, Sector 47, Gurgaon- Sohna Road, Gurgaon, Haryana, India Tel: 0124-485-3300

### **INDONESIA**

### **PT. Yamaha Musik Indonesia (Distributor) PT. Nusantik**

Gedung Yamaha Music Center, Jalan Jend. Gatot Subroto Kav. 4, Jakarta 12930, Indonesia Tel: 021-520-2577

### **KOREA**

**Yamaha Music Korea Ltd.**

8F, 9F, Dongsung Bldg. 158-9 Samsung-Dong, Kangnam-Gu, Seoul, Korea Tel: 02-3467-3300

### **MALAYSIA**

**Yamaha Music (Malaysia) Sdn., Bhd.** Lot 8, Jalan Perbandaran, 47301 Kelana Jaya, Petaling Jaya, Selangor, Malaysia Tel: 03-78030900

### **PHILIPPINES**

**Yupangco Music Corporation** 339 Gil J. Puyat Avenue, P.O. Box 885 MCPO, Makati, Metro Manila, Philippines Tel: 819-7551

### **SINGAPORE**

**Yamaha Music (Asia) PRIVATE LIMITED** Blk 202 Hougang Street 21, #02-00, Singapore 530202, Singapore Tel: 6747-4374

### **TAIWAN**

**Yamaha KHS Music Co., Ltd.**  3F, #6, Sec.2, Nan Jing E. Rd. Taipei. Taiwan 104, R.O.C.

Tel: 02-2511-8688

### **THAILAND**

**Siam Music Yamaha Co., Ltd.** 4, 6, 15 and 16th floor, Siam Motors Building, 891/1 Rama 1 Road, Wangmai, Pathumwan, Bangkok 10330, Thailand Tel: 02-215-2622

### **OTHER ASIAN COUNTRIES**

**Yamaha Corporation, Asia-Pacific Sales & Marketing Group** Nakazawa-cho 10-1, Naka-ku, Hamamatsu, Japan 430-8650 Tel: +81-53-460-2313

### **OCEANIA**

### **AUSTRALIA**

**Yamaha Music Australia Pty. Ltd.** Level 1, 99 Queensbridge Street, Southbank, Victoria 3006, Australia Tel: 3-9693-5111

### **NEW ZEALAND**

**Music Works LTD** P.O.BOX 6246 Wellesley, Auckland 4680, New Zealand

### Tel: 9-634-0099

### **COUNTRIES AND TRUST TERRITORIES IN PACIFIC OCEAN**

**Yamaha Corporation, Asia-Pacific Sales & Marketing Group** Nakazawa-cho 10-1, Naka-ku, Hamamatsu, Japan 430-8650 Tel: +81-53-460-2313

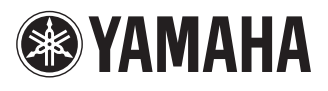

Yamaha Global Site **http://www.yamaha.com/**

Yamaha Manual Library **http://www.yamaha.co.jp/manual/**

U.R.G., Digital Musical Instruments Division © 2012 Yamaha Corporation

> Printed in Europe 202MV\*\*\*.\*-01A0

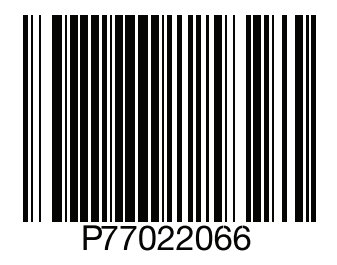